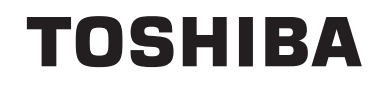

## **ÇALIŞTIRMA TALİMATLARI**

# **49U6763DAT**

**UZAKTAN KUMANDALI RENKLİ TELEVİZYON**

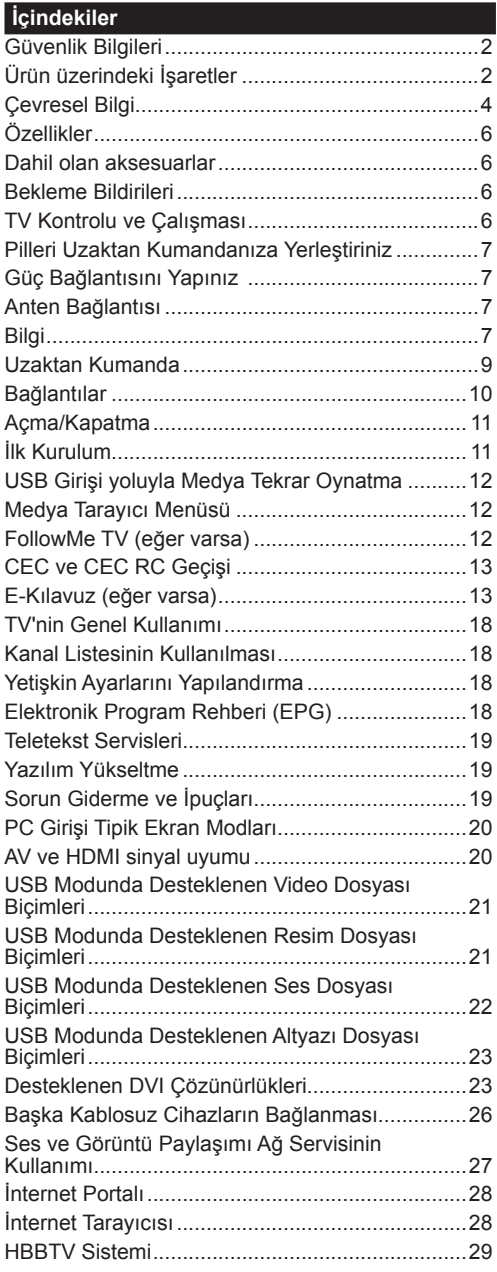

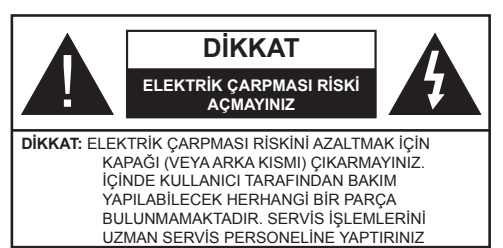

Aşırı hava koşullarında (fırtınalar, yıldırımlar) ve uzun süre kullanılmama durumunda (tatil), TV'nin fişini çekiniz.

Elektrik kablosu TV setinin elektrik şebekesi ile olan bağlantısının kesilmesi için kullanılır, dolayısı ile hali hazırda işleyebilir kalacaktır. Eğer TV seti elektrik şebekesinden ayrılmazsa, bekleme modunda olduğunda ve hatta kapatıldığında dahi her durumda halen enerji çekmeye devam edecektir.

*Not: Özellikleri kullanmak için ekranda verilen talimatları izleyiniz.*

## **ÖNEMLİ - Kurulum veya çalıştırma öncesinde bu talimatları tam olarak okuyunuz.**

**UYARI: Bu cihaz, güvenliklerinden sorumlu bir kişi tarafından cihazın kullanımı hakkında talimat veya gözetim sağlandığı sürece, bu cihazı gözetimsiz olarak kullanabilecek / bu konuda deneyimli olan (çocuklar dahil) kişiler tarafından kullanılmak üzere tasarlanmıştır.**

- Bu TV setini deniz seviyesinden 2000 metreden düşük bir rakımda, kuru yerlerde ve ortalama ya da tropikal iklimlere sahip bölgelerde kullanınız.
- Bu TV seti evde kullanım veya benzeri genel kullanımlar için uygundur, ancak topluma açık alanlarda da kullanılabilir.
- Havalandırma amacıyla, TV'nin çevresinde en az 5cm açıklık bırakılması gereklidir.
- Havalandırma açıklıkları, gazete, masa örtüsü, perde gibi nesneler ile kapatılmamalı veya engellenmemelidir.
- Güç kablosu kolaylıkla erişilebilir olmalıdır. Güç kablosu üzerine TV, mobilya, vs. yerleştirmeyiniz veya kabloyu **bükmeyiniz**. Hasar görmüş bir güç kablosu/fiş yangına veya elektrik çarpmasına neden olabilir. Güç kablosunu fişten tutunuz, kablodan çekerek prizden **çıkarmayınız**. Güç kablosuna/fişe asla ıslak ellerle dokunmayınız; bunu yapmak kısa devreye veya elektrik çarpmasına neden olabilir. Güç kablosunu asla düğümlemeyiniz veya başka kablolarla birlikte bağlamayınız. Güç kablosu hasar görürse mutlaka değiştirilmelidir ve bu değişim işlemi bir vasıflı eleman tarafından gerçekleştirilmelidir.
- TV'nin damlayan veya sıçrayan sıvılara maruz kalmasına veya vazo, kupa, vb. gibi

içi sıvı dolu kapların TV üzerine yerleştirilmesine (örn. ünitenin üzerindeki raflara) izin vermeyiniz.

- TV'nin doğrudan güneş ışığına maruz kalmasına izin vermeyiniz veya yanan mumlar gibi açık alevleri TV'nin üzerine veya yakınlarına yerleştirmeyiniz.
- TV setinin yanına elektrikli ısıtıcılar, radyatörler, vb. gibi ısı kaynakları yerleştirmeyiniz.
- TV'yi yere veya eğimli yüzeylere yerleştirmeyiniz.
- Boğulma tehlikesine karşı, plastik ambalaj malzemelerini bebeklerin, küçük çocukların ve evcil hayvanların ulaşamayacağı yerlerde saklayınız.
- Standı TV'ye dikkatli bir şekilde monte ediniz. Eğer stand ile birlikte vidalar verilmişse, TV'nin herhangi bir yöne eğimli durmaması için vidaları sıkınız. Vidaları aşırı sıkmayınız ve sadece stand kauçuklarını düzgün bir şekilde takınız.
- Pilleri ateşe veya tehlikeli ya da yanıcı maddelerin içine atmayınız.

**Uyarı:** Pillerin güneş ışığı, ateş veya benzeri türde aşırı ısıya maruz bırakılmaması gerekmektedir.

**UYARI** – kulaklıklardan gelen aşırı ses basıncı duyma kaybına yol açabilir.

**HEPSİNDEN ÖNEMLİSİ – ASLA kimsenin, özellikle çocukların ekranı itmesine veya vurmasına, deliklere, yuvalara veya muhafazadaki diğer açıklıklara herhangi bir şey sokmasına izin vermeyiniz.**

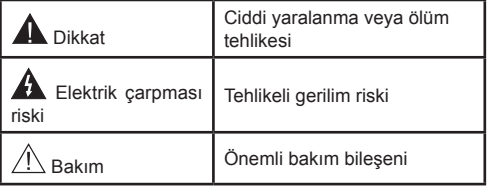

## **Ürün üzerindeki İşaretler**

Aşağıdaki semboller **ürün üzerinde** sınırlamalar ve önlemler ile güvenlik talimatları için işaretçi olarak kullanılmaktadır. Buradaki açıklamaların her biri, sadece ürünün ilgili işareti taşıması durumunda değerlendirilmelidir. Not Bu bilgilere güvenlik açısından dikkat ediniz.

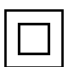

**Sınıf II Ekipman:** Bu cihaz, güvenli bir elektriksel topraklama bağlantısı gerektirmeyecek şekilde tasarlanmıştır.

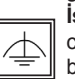

**İşlevsel Topraklama ile Sınıf II Ekipman:** Bu cihaz, güvenli bir elektriksel topraklama bağlantısı gerektirecek şekilde tasarlanmıştır, topraklama bağlantısı işlevsel amaçlar içindir.

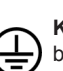

**Koruyucu Topraklama Bağlantısı:** Bu işaret besleme kablosu ile ilişkili koruyucu topraklama iletkeninin bağlanması için amaçlanmıştır.

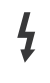

**Tehlikeli Canlı Klemens:** İşaretlenmiş klemens(ler) normal çalışma koşulları altında elektrik içerdiği için tehlikelidir.

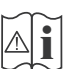

**Dikkat, Bakınız Kullanım Açıklamaları:** İşaretlenmiş alan(lar) kullanıcı tarafından **i** değiştirilebilecek pul veya düğme tipi pil(ler) içermektedir.

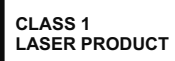

**Sınıf 1 Lazer Ürün:** Bu ürün, öngörülen çalışma koşullarında makul ölçüde güvenli olan Sınıf 1 lazer kaynağı içermektedir.

## **UYARI**

Pili yutmayınız, Kimyasal Yanma tehlikesi Bu ürün veya birlikte verilen aksesuarlar bir pul/ düğme tipi pil içerebilir. Eğer düğme tipi pil yutulursa, sadece 2 saat içerisinde vücudunuzun içinde ciddi yanmalara ve ölüme neden olabilir.

Yeni ve kullanılmış pilleri çocuklardan uzak tutunuz.

Eğer pil yuvası düzgün bir şekilde kapanmıyorsa, ürünü kullanmayınız ve çocuklardan uzak tutunuz. Eğer pillerin yutulduğunu veya vücudunuzda bulunduğunu düşünüyorsanız, derhal tıbbi destek alınız.

## **UYARI**

Televizyon setini asla sabit olmayan veya eğimli bir yere yerleştirmeyiniz. Televizyon seti düşebilir, ciddi yaralanmalara veya ölüme neden olabilir. Özellikle çocukların maruz olabileceği birçok yaralanma aşağıdakiler gibi basit tedbirler alınarak önlenebilir;

- Televizyonun üreticisi tarafından önerilen sehpaların veya standların kullanılması.
- Sadece televizyonu güvenli bir şekilde destekleyebilecek mobilyaların kullanılması.
- Televizyonun destek aldığı mobilyanın kenarından sarkmamasının sağlanması.
- Televizyonun yüksek mobilyalar (örneğin dolaplar veya kitaplıklar) üstüne hem mobilyayı hem de televizyonu uygun bir desteğe monte etmeden yerleştirilmemesi.
- Televizyonları televizyon ile taşıyan mobilya arasına yerleştirilmiş kıyafetlerin veya başka malzemelerin üstüne koymamak.
- Televizyona veya başka kontrol aygıtlarına ulaşmak için mobilyaların üstüne çıkmanın tehlikeleri hakkında çocukların bilgilendirilmesi. Eğer mevcut televizyon setiniz yerinden sökülecek veya yeri değiştirilecekse, yukarıda belirtilen aynı tedbirlerin uygulanması gereklidir.

## **DUVARA MONTAJ UYARILARI**

- TV'nizi duvara monte etmeden önce, bu açıklamaları okuyunuz.
- Duvara montaj seti opsiyoneldir. Eğer TV'niz ile birlikte verilmemişse, bölgenizdeki bayiden temin edebilirsiniz.
- TV'yi tavana ya da eğimli bir duvara monte etmeyiniz.
- Belirtilen duvara montaj vidalarını ve diğer aksesuarları kullanınız.
- TV'nin düşmemesi için duvara montaj vidalarını gerektiği kadar sıkınız. Vidaları aşırı sıkmayınız.

## **UYARI**

ELEKTRİK bağlantısı yoluyla veya koruyucu topraklamaya bağlantısı bulunan başka bir cihaz aracılığıyla binanın koruyucu topraklamasına bağlanan ve koaksiyel kablo kullanılarak bir televizyon dağıtım sistemine bağlanan cihaz, bazı koşullarda yangın tehlikesi oluşturabilir. Bu nedenle belirli bir frekans aralığının altında elektriksel izolasyon sağlayan bir aygıt yoluyla bir televizyon dağıtım sistemine bağlantı sağlanmalıdır (galvanik izolatör, bakınız EN 60728-11).

Halka açık yayın yapmak veya ticari kazanç elde etmek amacıyla görüntülenen resmin boyutunu değiştiren (yani en/boy oranını değiştiren) bu özel fonksiyonların kullanılması, telif hakkı kanunlarıyla ters düşebilir.

LCD ekran paneller yüksek derecede hassas teknolojiyle üretilmiştir, ancak bazen ekranın bazı bölümlerinde eksik görüntü öğeleri veya aydınlık lekeler olabilir. Bu bir arıza göstergesi değildir.

TV seti yalnızca 220-240 V AC 50 Hz elektrik çıkışından çalıştırılmladır. Televizyonun, elektrik kablosunun üzerinde durmadığından emin olun. Cihazın fişini sökmeyin, fişte özel bir Radyo Parazit Filtresi bulunmaktadır ve bunun çıkartılması performansı etkileyecektir. Yalnızca doğru bir şekilde derecelendirilmiş ve onaylanmış tipte bir fişle değiştirilmelidir. ŞÜPHELİ DURUMLARDA YETKİLİ BİR ELEKTİRİKÇİYE DANIŞIN.

**Teknik özellikler, haber verilmeksizin değiştirilebilir.**

#### **Çevresel Bilgi**

Bu televizyon çevre dostudur. Enerji tüketimini azaltmak için aşağıdaki adımları izleyebilirsiniz:

Eğer **Enerji Tasarrufu** ayarını **Minimum**, **Ortalama, Maksimum** veya **Otomatik** olarak ayarlarsanız, TV ayarlanan değere uygun biçimde enerji tüketimini düşürecektir. Eğer **Arka Aydınlatma** değerini **Özel** bir sabit değere ayarlamak isterseniz, Uzaktan kumandanın Sol veya Sağ tuşlarını kullanarak **Arka Aydınlatma** (**Enerji Tasarrufu** ayarı altında bulunur) değerini manüel ayarlayabilirsiniz. Bu ayarı kapatmak için **Kapalı** olarak ayarlayınız.

*Not: Sistem>Görüntü menüsünde seçimi yapılan Mod değerine bağlı olarak Enerji Tasarrufu seçenekleri farklı olabilir.*

**Enerji Tasarrufu** ayarları **Sistem>Görüntü** menüsünde bulunmaktadır. Bazı görüntü ayarlarının kullanılabilir veya değiştirilebilir olmadığını unutmayınız.

Eğer **Otomatik** seçeneği sırasında Sağ tuşa veya **Özel** seçeneği sırasında Sol tuşa basılırsa, ekranda **"Ekran 15 saniye içerisinde kapanacaktır."** mesajı görüntülenecektir. **İlerle** seçimini yapınız ve ekranı derhal kapatmak için **OK** tuşuna basınız. Eğer herhangi bir tuşa basmazsanız, 15 saniye sonra ekran kapanacaktır. Ekranı yeniden açmak için uzaktan kumanda veya TV üzerindeki herhangi bir tuşa basınız.

*Not: Eğer Mod ayarı Oyun olarak yapılmışsa, Ekranı Kapatma seçeneği kullanılamaz.*

Kullanılmadığı zamanlarda TV'yi kapatınız ve fişini prizden çekiniz. Bu da enerji tüketimini azaltacaktır.

## **Ürünün bertaraf edilmesi...**

Aşağıdaki bilgiler yalnızca EU üyesi devletler için geçerlidir.

#### **Ürünlerin bertaraf edilmesi**

Üzeri çapraz işaretlenmiş tekerlekli bidon sembolü, ürünlerin evsel atıklardan ayrı olarak toplanması ve atılması gerektiği anlamına gelir. Tümleşik piller ve akümülatörler ürünle birlikte atılabilir. Geri dönüşüm merkezlerinde ayrılacaklardır.

Siyah çubuk ürünün 13 Ağustos 2005'ten sonra pazara sürüldüğü anlamına gelir.

Ürün ve pillerin ayrı olarak toplanmasına katılarak, ürünlerin ve pillerin doğru şekilde atılmasına ve dolayısıyla çevre ve insan sağlığı için olası olumsuz sonuçlarının önlenmesine yardımcı olacaksınız.

Ülkenizde bulunan toplama ve geri dönüşüm programları ile ilgili daha fazla bilgi almak için, lütfen yerel şehir idaresine veya ürünü almış olduğunuz mağazaya başvurunuz.

#### **Pillerin ve/veya akümülatörlerin bertaraf edilmesi**

Üzeri çapraz işaretlenmiş tekerlekli bidon sembolü, pillerin ve/veya akümülatörlerin evsel atıklardan ayrı olarak toplanması ve atılması gerektiği anlamına gelir.

Eğer pil ya da akümülatör Avrupa Pil Yönergesinde belirtilen miktardan fazla kurşun (Pb), cıva (Hg), ve/veya kadmiyum (Cd) içeriyorsa, kurşun (Pb), cıva (Hg), ve/veya kadmiyumun (Cd) kimyasal sembolleri üzeri çapraz işaretlenmiş tekerlekli bidon sembolünün altında gösterilecektir.

Pillerin ayrı olarak toplanmasına katılarak, ürün ve pillerin doğru şekilde atılmasına ve dolayısıyla çevre ve insan sağlığı için olası olumsuz sonuçlarının önlenmesine yardımcı olacaksınız. Ülkenizde bulunan toplama ve geri dönüşüm programları ile ilgili daha fazla bilgi almak için, lütfen yerel şehir idaresine veya ürünü almış olduğunuz mağazaya başvurunuz.

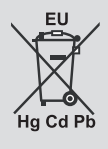

## **REACH bilgileri**

Avrupa Birliği (EU) kimyasal maddeler yönetmeliği REACH (Kimyasal Maddelerin Kaydedilmesi, Değerlendirilmesi, Yetkilendirilmesi ve Kısıtlanması) 1 Temmuz 2007 tarihinde yürürlüğe girmiş ve 2018 yılına kadar süre verilmiştir.

Toshiba REACH gerekliliklerinin tamamını karşılayacak ve REACH yönetmeliğine göre aday listede bulunan ürünlerimizde kullanılan maddeler hakkında müşterilerimiz bilgilendirilmeye çalışılacaktır.

REACH aday listesine göre, ürünlerimizde ağırlığına göre % 0,1 konsantrasyondan fazla kullanılan maddeler hakkında bilgi için www.toshiba-tv.com internet sitesini ziyaret ediniz.

AB Uyumluluk Beyanı

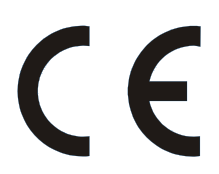

CE İşareti taşıyan bu ürün, ilgili Avrupa Yönetmelikleri ile uyumludur.

CE İşareti Sorumlu Birimi: VESTEL Elektronik Sanayi ve Ticaret A.Ş.

Bu ürün, başta RoHS Direktifi 2011/65/EU olmak üzere, ilgili Avrupa Direktiflerine uygun biçimde CE İşareti ile etiketlenmiştir. Ayrıca ürün, Eko Tasarım Direktifi 2005/32/EC (EuP) ve 2009/125/EC (ErP) ve ilgili uygulama önlemleri ile uyumludur.

İşbu belgede; VESTEL Elektronik Sanayi ve Ticaret A.Ş., telsiz ekipmanı tipi TV'nin 2014/53/AB sayılı direktife uygun olduğunu beyan eder. AB uygunluk beyanının tam metni internet adresinde mevcuttur: doc.vosshub.com

Bu ekipman, çeşitli elektrikli ve elektronik ekipmanlarda belirli tehlikeli maddelerin kullanımının kısıtlanması üzerine olan Teknik Düzenlemelerin gerekliliklerini karşılar.

## **Özellikler**

- TV, 3840 x 2160 (4K:2K) çözünürlük sağlayan Ultra HD (Ultra Yüksek Çözünürlük - aynı zamanda 4K olarak bilinir) içerikleri desteklemektedir. Full HD TV piksel sayısını hem yatay, hem de dikey olarak iki katına çıkararak Full HD TV'nin 4 katı çözünürlüğe eşittir. HDMI, USB girişler ve DVB-T2 ile DVB-S2 yayınlar üzerinden Ultra HD içerikler desteklenir.
- Uzaktan kumandalı renkli TV
- Tam entegre dijital karasal yayın/kablolu yayın/uydu yayını alıcılı TV (DVB-T-T2/C/S-S2).
- HDMI soketli diğer cihazları bağlayabilmek için HDMI girişleri
- USB girişi
- OSD menüsü sistemi
- Harici aygıtlar için skart soketi vardır.(DVD oynatıcılar, PVR, video oyunları, vb.).
- Stereo ses sistemi
- Teletekst
- Kulaklık bağlantısı
- Otomatik Programlama Sistemi
- Manüel ayarlama
- Sekiz saate kadar otomatik kapanma.
- Otomatik Kapanma
- Çocuk kilidi
- İletim yokken otomatik ses kısma.
- NTSC tekrar oynatma
- AVL (Otomatik Ses Seviyesi Sınırlama)
- PLL (Frekans Arama)
- PC girişi
- Oyun Modu (Opsiyonel)
- Resim Kapalı fonksiyonu
- İnternet bağlantısı ve hizmeti için Ethernet (LAN)
- 802.11 a/b/g/n tümleşik WIFI Desteği
- Ses Video Paylaşımı
- HbbTV

## **Dahil olan aksesuarlar**

- Uzaktan Kumanda
- Piller: 2 X AAA
- Kullanma Kılavuzu

## **Bekleme Bildirileri**

TV 3 dakika boyunca hiç giriş sinyali almazsa (örn. anten veya HDMI kaynağından), bekleme moduna geçer. Bir sonraki açılışta, aşağıdaki mesaj görüntülenecektir: **"Uzun bir süre boyunca sinyal alınamadığı için TV otomatik olarak bekleme moduna geçti."** Devam etmek için **OK** tuşuna basınız.

Eğer TV açık ise ve bir süre boyunca kumanda tuşlarına basılmamışsa bekleme moduna geçecektir. Bir sonraki açılışta, aşağıdaki mesaj görüntülenecektir. **"Uzun bir süre boyunca işlem yapılmadığı için TV otomatik olarak bekleme moduna geçti."** Devam etmek için **OK** tuşuna basınız.

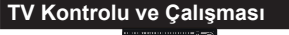

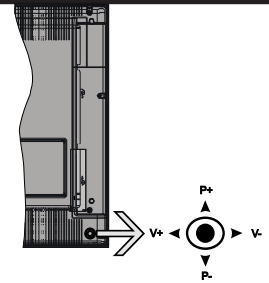

Kontrol çubuğu, TV'nin Ses Seviyesi / Program / Kaynak ve Bekleme-Açık fonksiyonlarını kontrol edebilmenize olanak sağlar.

*Not: Kontrol çubuğunun konumu modele bağlı olarak farklılık gösterebilir.*

**Ses seviyesini değiştirmek için:** Kontrol çubuğunu yukarı doğru iterek ses seviyesini artırın. Kontrol çubuğunu aşağı iterek ses seviyesini azaltın.

**Kanal değiştirmek için:** Kontrol çubuğunu aşağı ve yukarı iterek kayıtlı kanallar arasında gezinin.

**Kaynağı değiştirmek için:** Kontrol çubuğunun ortasına bastığınızda ekranda kaynak listesi görüntülenecektir. Kontrol çubuğunun aşağı ve yukarı iterek mevcut kaynaklar arasında gezinin.

**TV'yi kapatmak için:** Kontrol çubuğunun ortasına basınız ve birkaç saniye basılı tutunuz, TV bekleme moduna geçecektir.

**TV'yi açmak için:** Kontrol çubuğunun ortasına basınız, TV açılacaktır.

*Not: Ana menü, kontrol tuşu ile görüntülenemez.*

## **Uzaktan Kumandayla Çalıştırma**

Ana menü ekranını görmek için, uzaktan kumandada bulunan **Menu** tuşuna basınız. Bir menü sekmesi seçmek için Sol veya Sağ tuşlarını kullanın ve girmek için **OK** tuşuna basınız. Bir ögeyi seçmek veya ayarlamak için yön tuşlarını kullanınız. Bir menü ekranından çıkmak için **Return/Back** veya **Menu**  tuşlarını kullanınız.

## **Giriş Seçimi**

Harici sistemleri TV'nize bağladıktan sonra farklı giriş kaynaklarına geçebilirsiniz. Farklı kaynaklar seçmek için, uzaktan kumandanızda bulunan **Kaynak** tuşuna arka arkaya basınız.

## **Kanal Değiştirme ve Ses Seviyesini Ayarlama**

Uzaktan kumandadaki **Ses +/-** tuşları ile ses seviyesini, **Program +/-** tuşları ile de kanalı değiştirebilirsiniz.

## **Pilleri Uzaktan Kumandanıza Yerleştiriniz**

Kumandanın arkasındaki kapakçığı yavaşça kaldırınız. İki adet **AAA** pil yerleştiriniz. (+) ve (-) işaretlerinin uyduğundan emin olunuz (doğru kutuplara dikkat ediniz). Kapağı yerine takınız.

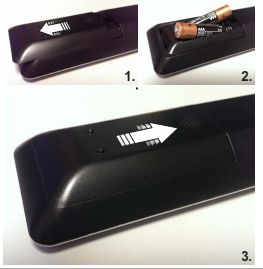

**Güç Bağlantısını Yapınız** 

**ÖNEMLİ:** Bu TV seti, **220-240V AC, 50 Hz** beslemeyle çalışacak şekilde tasarlanmıştır. Kutuyu açtıktan sonra elektrik şebekesine bağlamadan önce TV'nin oda sıcaklığına kadar çıkmasını bekleyiniz. Güç kablosunu, ana soket çıkışına takınız.

## **Anten Bağlantısı**

"Anten" veya "kablolu TV" ucunu TV'nin arkasındaki ANTEN GİRİŞİ (ANT-TV) soketine ya da uydu girişini TV'nin arka tarafında bulunan UYDU GİRİŞİNE (ANT SAT) bağlayınız.

## **TV'nin arkasındaki alt kısım**

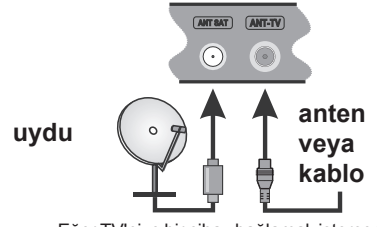

Eğer TV'nize bir cihaz bağlamak isterseniz, herhangi bir bağlantı yapmadan önce hem TV'nin hem de cihazın kapalı olduğundan emin olunuz. Bağlantı yapıldıktan sonra, üniteleri açabilir ve kullanabilirsiniz.

## **Bilgi**

## **TİCARİ MARKA BİLGİSİ**

HDMI ve High Definition Multi Media Interface terimleri ile HDMI logosu, Amerika Birleşik Devletleri'nde ve diğer ülkelerde HDMI Licensing LLC firmasının ticari markaları veya tescilli markalarıdır.

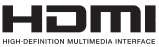

Dolby Laboratories'in lisansı ile üretilmiştir. Dolby Audio ve çift D-sembolü, Dolby Laboratories'in ticari markalarıdır.

Dolby Audio™ (Dolby Digital Plus™ destekler)

## **TI DOLBY AUDIO"**

YouTube ve YouTube logosu Google Inc ticari markalarıdır.

DTS patentleri için, bakınız http://patents.dts.com. DTS Licensing Limited lisansı altında üretilmiştir. DTS, Sembol, & DTS ve Sembol birlikte DTS, Inc. tescilli ticari markaları ve DTS TruSurround DTS, Inc. ticari markasıdır. © DTS, Inc. Tüm Hakları Saklıdır.

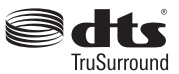

DTS patentleri için, bakınız http://patents.dts.com. DTS Licensing Limited lisansı altında üretilmiştir. DTS, DTS-HD, Sembol ve DTS veya DTS-HD ve DTS 2.0+Sayısal Çıkış ile birlikte Sembol, DTS, Inc. tescilli ticari markalarıdır. © DTS, Inc. Tüm Hakları Saklıdır.

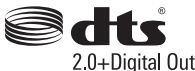

DTS patentleri için, bakınız http://patents.dts.com. DTS Licensing Limited lisansı altında üretilmiştir. DTS, DTS-HD, Sembol ve DTS veya DTS-HD ile birlikte Sembol, DTS, Inc. tescilli ticari markalarıdır. © DTS, Inc. Tüm Hakları Saklıdır.

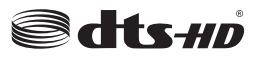

DVB, DVB Project'in tescilli bir ticari markasıdır.

[1] EIA/CEA-861-D uyumluluğu yüksek çözünürlüklü video sinyallerinin alımı için standart haline getirilen yüksek bant genişliğindeki dijital içerik korumalı sıkıştırılmamış dijital video sinyallerinin aktarılmasını içerir. Bu gelişmekte olan bir teknoloji olduğu için, bazı cihazların televizyonlar uyumlu çalışmaması mümkündür.

Bu ürün, Microsoft'un bazı fikri mülkiyet haklarına tabi teknoloji içermektedir. Microsoft'un yazılı izni olmadan bu teknolojinin bu ürün dışında kullanılması veya dağıtımının yapılmasına izin verilmez.

İçerik sahipleri, telif hakkı bulunan içerikler dahil olmak üzere, kendi fikri mülkiyet haklarını korumak için Microsoft PlayReady™ içerik erişimi teknolojisini kullanır. Bu cihaz PlayReady korumalı içerik ve/veya WMDRM korumalı içerikleri okumak PlayReady teknolojisini kullanır. Eğer bu cihaz, içerik kullanımı üzerindeki kısıtlamaları uygulamada başarısız olursa, içerik sahiplerinin Microsoft'tan cihazın PlayReady korumalı içerikleri oynatma yeteneğini geri almasını talep etmeleri gerekebilir. Bu geri alma korunmayan içerikler veya başka içerik erişimi teknolojileri ile korunan içerikleri etkilemeyecektir. İçerik sahipleri, içeriğe erişim sağlamanız için PlayReady yükseltmesi yapmanızı gerekli kılabilir. Eğer bir yükseltmeyi kabul etmezseniz, yükseltmeyi gerektiren içeriklere erişim sağlayamazsınız.

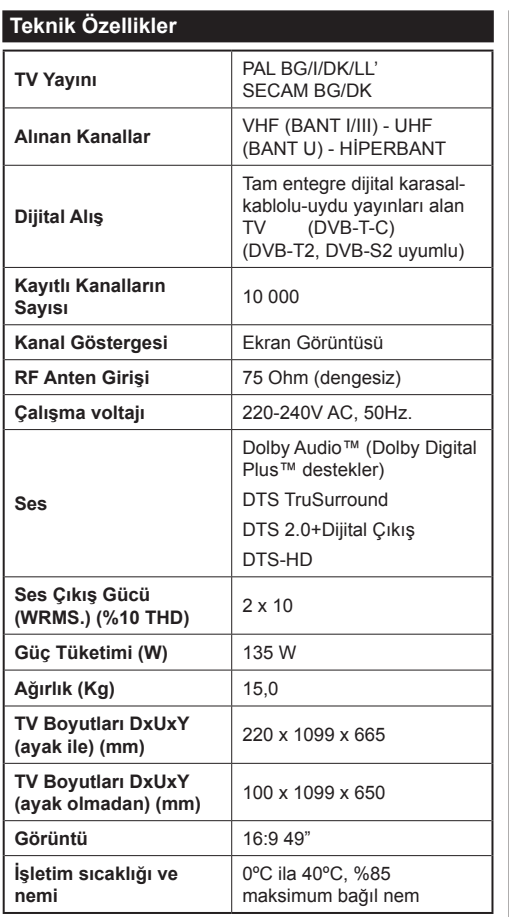

## **Kablosuz LAN İletici Özellikleri**

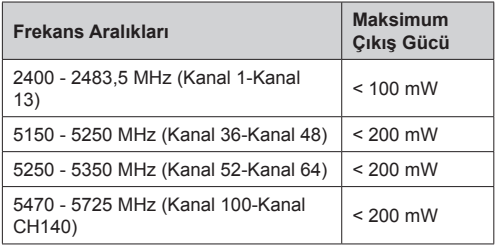

## **Ülke Kısıtlamaları**

Bu cihaz, aşağıda belirtilen ülkeler dışında, tüm AB ülkelerinde (ve ilgili AB yönetmeliklerini uygulayan diğer ülkelerde), herhangi bir kısıtlama olmadan, evde ve ofiste kullanıma yöneliktir.

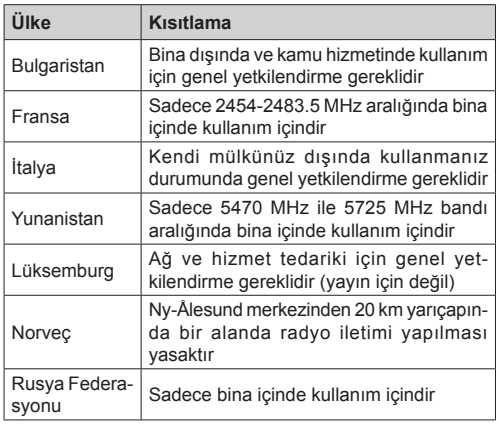

Herhangi bir ülke için gereklilikler bazı zamanlarda değişebilir. Kullanıcıların 2.4 GHz ve 5 GHz kablosuz LAN'ların her ikisi için de mevcut durumu bölgesel yetkililerden kontrol etmeleri tavsiye edilir.

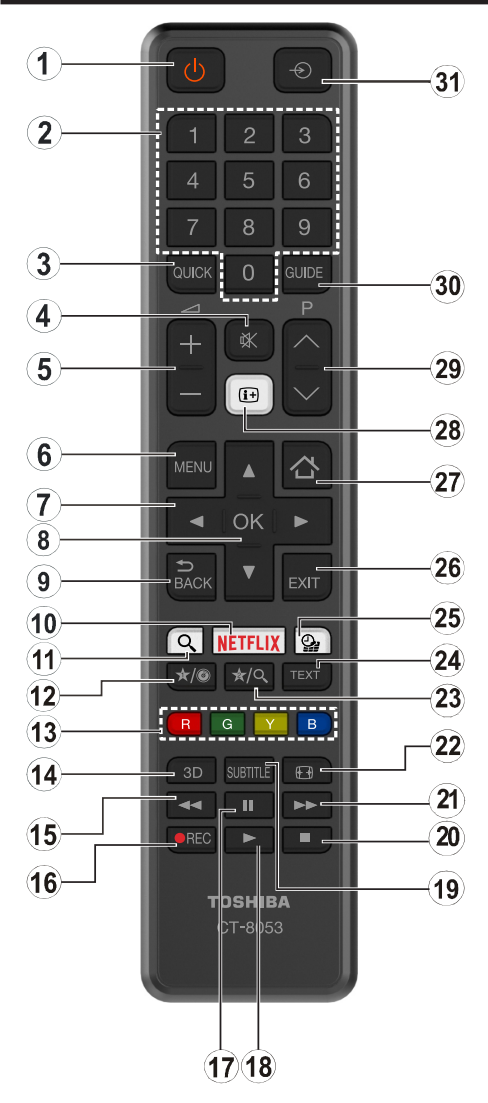

## **(\*) TUŞUM 1 VE TUŞUM 2:**

Modele bağlı olarak bu tuşlar varsayılan fonksiyonlara sahip olabilir. Ancak, istenilen kaynak veya kanal üzerinde bu tuşlara beş saniye boyunca basılı tutarsanız özel bir fonksiyon ayarlayabilirsiniz. Ekranda bir onaylama mesajı görüntülenecektir. Artık seçilen TUŞUM, seçilen fonksiyon ile ilişkili olacaktır.

**İlk Kurulum** yapıyorsanız TUŞUM 1 ve TUŞUM 2'nin varsayılan fonksiyonuna geri döneceğini unutmayınız.

- **1. Standby (Bekletme):** TV'yi Açar / Kapatır
- **2. Sayı tuşları:** Kanal seçimi yapar, ekrandaki metin kutusuna rakam veya harf girişi yapar.
- **3. Hızlı Menü:** Hızlı erişim için bir menüler listesi görüntüler
- **4. Sessiz:** TV'nin sesini tamamen kapatır
- **5. Ses Seviyesi +/-**
- **6. Menü:** TV menüsünü görüntüler
- **7. Yön tuşları:** Menülerde, içeriklerde vb. gezinmeye yarımcı olur ve Sağa veya Sola basıldığında TXT modunda alt sayfaları görüntüler
- **8. OK :** Kullanıcı seçimlerini onaylar, sayfayı tutar (TXT modunda), kanal listesini gösterir (DTV modu)
- **9. Back/Return (Geri/Geri Dön):** Bir önceki ekrana döner, indeks sayfasını açar (TXT modunda)
- **10. Netflix:** Eğer bu özellik TV'niz tarafından destekleniyorsa, Netflix uygulamasını başlatır
- **11. Arama:** Arama sayfasını tarayıcıda açar
- **12. Tuşum 1 (\*)**
- **13. Renkli Tuşlar:** Renkli tuşların fonksiyonları için ekran üzerindeki açıklamaları izleyiniz
- **14. Favoriler:** Favori listelerini görüntüler / Favori listeler arasında geçiş yapar
- **15. Hızlı geri sar:** Film gibi medyalarda kareleri geri oynatır
- **16. İşlev Yok**
- **17. Duraklat:** Oynatılmakta olan medyayı duraklatır
- **18. Oynat:** Seçilen medyayı oynatmaya başlar
- **19. Altyazılar:** Altyazıları açar ve kapatır (mevcut olan durumlarda)
- **20. Durdur:** Oynatılmakta olan medyayı durdurur
- **21. Hızlı ileri sar:** Film gibi medyalarda kareleri ileri sarar
- **22. Ekran:** Ekranın en-boy oranını değiştirir
- **23. Tuşum 2 (\*)**
- **24. Tekst:** Teleteksti (olan yerlerde) görüntüler, tekrar basarak teleteksti normal yayın görüntüsü üzerine oturtabilirsiniz (karışık)
- **25. Medya tarayıcı:** Medya tarama ekranını açar
- **26. Çık:** Gösterilen menüleri kapatır ve menülerden çıkar, veya bir önceki ekrana döner
- **27. İnternet:** Portal sayfasını açar, buradan birçok ağ tabanlı uygulamaya ulaşabilirsiniz
- **28. Bilgi:** Ekran üzerindeki içerik hakkında bilgiler görüntüler, gizli bilgileri gösterir (göster - TXT modunda)
- **29. Program +/-**
- **30. EPG (Elektronik Program Rehberi):** Elektronik program rehberini görüntüler
- **31. Kaynak:** Tüm mevcut yayın ve içerik kaynaklarını gösterir

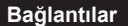

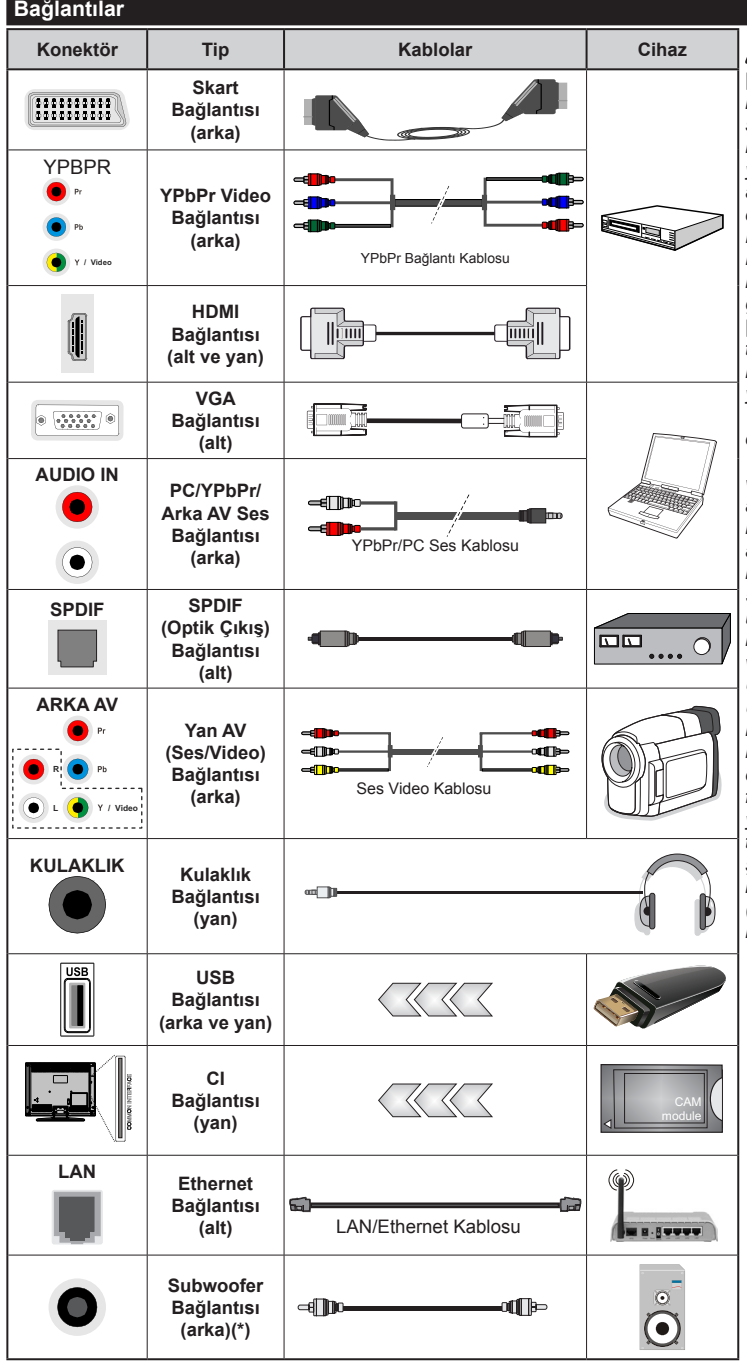

*Sol taraftaki resimlere bakınız. | PC/YPbPr sesi etkinleştirmek için, ses bağlantısında YPbPr/PC ses kablosu ile yan ses girişlerini kullanmanız gerekir. Eğer SKART yuvaları aracılığıyla harici bir aygıt bağlanmışsa, TV otomatik olarak EXT1 moduna geçebilir. DTV kanalları alırken (Mpeg4 H.264) veya Ortam Tarayıcı modundayken, skart soketinden çıkış mümkün olmayacaktır. | Duvara montaj kiti (üçüncü taraflarca piyasaya sunulmuştur) kullanılırken, duvara montaj yapmadan önce tüm kablolarınızı TV'nin arkasına takmanızı öneririz. CI modülünü sadece TV KAPALI konumdayken takınız veya çıkartınız. Ayarlarla ilgili ayrıntılar için modül talimatları kılavuzuna başvurunuz | TV'nin arka tarafında ve sol tarafında bulunan USB 2.0 girişleri en fazla 500mA cihazları destekler. 500mA üzeri akıma sahip cihazların bağlanması televizyonunuza zarar verebilir. TV'nin sol tarafında diğer USB girişlerinin üzerinde yer alan USB 3.0 giriş (isteğe bağlı) 1A'ya kadar cihazları destekler. TV'nize bir HDMI kablosu kullanarak ekipman bağlarken, parazit frekans radyasyonuna karşın yeterli koruma ve 4K gibi yüksek tanımlı sinyallerin sorunsuz bir şekilde aktarılmasını sağlamak için ferritli yüksek hızlı, korumalı (yüksek seviye) bir HDMI kablosu kullanın*

Eğer TV'nize bir cihaz bağlamak isterseniz, herhangi bir bağlantı yapmadan önce hem TV'nin hem de cihazın kapalı olduğundan emin olunuz. Bağlantı yapıldıktan sonra, üniteleri açabilir ve kullanabilirsiniz.

*(\*) Harici subwoofer bağlantısı için*

## **Açma/Kapatma**

## **TV'yi Açmak için**

Elektrik kablosunu, elektrik prizi gibi bir güç kaynağına bağlayınız (220-240V AC, 50 Hz).

Bekleme konumundan çıkıp TV'yi açabilmek için aşağıdakilerden birini yapınız:

- Uzaktan kumandanın **Bekleme** tuşuna, **Program +/-** tuşuna veya kumanda üzerindeki bir sayı tuşuna basınız.
- TV üzerindeki fonksiyon kontrol çubuğunun ortasına basınız ve TV bekleme durumundan çıkana kadar aşağı/yukarı itiniz.

## **Televizyonu kapatmak için**

Televizyonun bekleme moduna geçmesi için uzaktan kumandanın **Bekleme** tuşuna veya TV'nin kontrol çubuğunun ortasına basınız ve birkaç saniye bekleyiniz.

#### **Televizyonu tamamen kapatmak için elektrik fişini prizden çekiniz.**

*Not: TV bekleme moduna getirildiğinde, bekleme LED'i Bekleme Modunda Arama, Uydudan Otomatik Yazılım İndirme ya da Zamanlayıcı gibi özelliklerin aktif olduğunu belirtmek için yanıp söner. LED, TV'yi bekleme modundan açtığınızda da yanıp sönebilir.*

## **İlk Kurulum**

İlk defa açılırken, dil seçimi menüsü görünür. Lütfen bir dil seçimi yaparak **OK** tuşuna basınız.

Bir sonraki ekranda, yön tuşlarını kullanarak tercihlerinizi ayarlayınız.

*Not: Bu noktada Ülke seçimine bağlı olarak, bir PIN ayarlamanız ve doğrulamanız istenebilir. Seçilen PIN 0000 olamaz. Daha sonra herhangi bir menü işlemi için PIN girmeniz istendiğinde, bunu girmeniz gerekecektir.*

## **Yayın Türünün Seçilmesi Hakkında**

**Dijital Anten:** Eğer **Dijital Anten** yayını arama seçeneği açılırsa, ilk ayarlar tamamlandıktan sonra TV dijital karasal yayınları arayacaktır.

**Dijital Kablo:** Eğer **Dijital Kablolu** yayın arama seçeneği açılırsa, ilk ayarlar tamamlandıktan sonra TV dijital kablolu yayınları arayacaktır. Diğer tercihlerinize bağlı olarak, aramaya başlamadan önce bir doğrulama mesajı görüntülenebilir. **EVET** seçimini yapınız ve devam etmek için **OK** tuşuna basınız. İşlemi iptal etmek için **HAYIR** seçimini yapıp **OK** tuşuna basınız. **Ağ** seçimi veya **Frekans**, **Ağ kimliği** ve **Arama Adımı** gibi değerleri seçebilirsiniz. Bittiğinde, **OK** tuşuna basınız.

*Not: Arama süresi, seçilen* **Arama Adımına** *bağlı olarak değişiklik gösterecektir.*

**Uydu:** Eğer **Uydu** yayını arama seçeneği açılırsa, ilk ayarlar tamamlandıktan sonra TV dijital uydu yayınları arayacaktır. Uydu araması yapılmadan önce bazı ayarların yapılması gerekir. Önce **Anten Tipi** menüsü görüntülenir. **Anten Tipi** seçimini **Direkt**, **Tekli Uydu Kablosu** veya **DiSEqC** anahtarı arasından seçmek icin " " veya " " tuşlarını kullanabilirsiniz.

- **• Direkt:** Tek bir alıcınız ve tek bir çanağınız varsa bu anten tipini seçiniz. Devam etmek için **OK** tuşuna basınız. Uygun bir uyduyu seçiniz ve sonraki ekranda kanal araması yapmak için **OK** tuşuna basınız.
- **• Tekli Uydu Kablosu:** Eğer çok sayıda alıcınız ve Tekli Uydu Kablonuz varsa, bu anten tipini seçiniz. Devam etmek için **OK** tuşuna basınız. Ekranda verilen açıklamaları takip ederek ayarları yapılandırınız. Kanal araması yapmak için **OK** tuşuna basınız.
- **• DiSEqC anahtarı:** Birden fazla uydu çanağınız ve bir DiSEqC anahtarınız varsa bu anten tipini seçiniz. Devam etmek için **OK** tuşuna basınız. Sonraki ekranda **DiSEqC** seçeneklerini (varsa) ayarlayabilirsiniz. Listede birinci sırada olan uyduda arama yapmak için **OK** tuşuna basınız.

**Analog:** Eğer **Analog** yayın arama seçeneği açılırsa, ilk ayarlar tamamlandıktan sonra TV analog yayınları arayacaktır.

Ayrıca, bir yayın türünü sık kullanılan olarak ayarlayabilirsiniz. Arama işlemi sırasında, seçilen yayın türüne öncelik verilecek ve bu tür yayın yapan kanallar **Kanal Listesinin** üst sıralarında listelenecektir. Bittiğinde, devam etmek için **OK** tuşuna basınız.

Bu noktada Mağaza Modu seceneğini etkinleştirebilirsiniz. Bu seçenek TV'nizin ayarlarını saklama ortamına uygun olarak ayarlayacak ve kullanılmakta olan TV modeline bağlı olarak TV tarafından desteklenen özellikler ekranın üzerinde bilgi mesajı olarak görüntülenecektir. Bu seçenek sadece mağazada kullanılmak için tasarlanmıştır. Evde kullanım için **Ev Modu** seçeneğini seçmeniz tavsiye edilir. Bu seçenek **Sistem>Ayarlar>Diğer Ayarlar** menüsünde bulunur ve daha sonra açılabilir/ kapatılabilir.

Devam etmek için uzaktan kumandanın **OK** tuşuna basınız, eğer önceden gösterilen ve ağ ayarlarını yapmak isteyip istemediğinizi soran mesajı onayladıysanız, **Ağ/İnternet Ayarları** menüsü görüntülenecektir. Kablolu veya kablosuz bir bağlantı yapılandırmak için lütfen **Bağlanabilirlik** bölümüne bakınız. Ayarlar tamamlandıktan sonra, devam etmek için **OK** tuşuna basınız. Ağ ayarlarını yapak isteyip istemediğinizi soran mesaj görüntülendiği zaman herhangi bir şey yapmadan sonraki adıma geçmek için **Hayır** seçimini yapınız ve **OK** tuşuna basınız.

İlk ayarlar tamamlandıktan sonra, TV seçilen yayın türlerinde kullanılabilir yayınları aramaya başlayacaktır.

Mevcut tüm kanallar kaydedildikten sonra, ekranda arama sonuçları görüntülenecektir. Devam etmek için **OK** tuşuna basınız. Sonra **Kanal Listesini Düzenle** menüsü görüntülenecektir. Kanal listesini tercihlerinize göre düzenleyebilir veya **Menu** tuşuna basarak TV izleyebilirsiniz.

Arama devam ederken, kanalları LCN'ye **(\*)** göre sıralamak isteyip istemediğinizi soran bir mesaj görüntülenir. **Evet** seçimini yapınız ve **OK** tuşu ile onaylayınız.

*(\*) LCN, mevcut yayınları tanınabilir bir kanal numarası sırasına (varsa) göre düzenleyen Mantıklı Kanal Numarası sistemidir.*

*Not: İlk kurulum başlatılırken TV'yi kapatmayınız. Ülke seçiminize bağlı olarak bazı seçenekler mevcut olmayabilir.*

#### **SatcoDX özelliğinin kullanılması**

**Kurulum>Uydu Ayarları** menüsünü kullanarak SatcoDX işlemlerini gerçekleştirebilirsiniz. **SatcoDX** menüsünde, SatcoDX ile ilgili iki seçenek bulunmaktadır.

SatcoDX verilerini indirebilir ya da yükleyebilirsiniz. Bu fonksiyonları yapabilmek için TV'nize bir USB cihaz bağlamanız gereklidir.

Geçerli servisleri ve ilgili uydular ile şifre çözücüleri TV'ye, bir USB cihazına yükleyebilirsiniz.

Ayrıca USB cihazda bulunan SatcoDx dosyalarından birini TV'nize yükleyebilirsiniz.

Bu dosyalardan birini seçtiğinizde, bu dosyadaki tüm servisler ve ilgili uydularla şifre çözücüler, TV'ye kaydedilir. Eğer kurulu karasal, kablolu ve/veya analog servisler varsa, bunlar saklanacak ve sadece uydu servisleri kaldırılacaktır.

Bundan sonra, anten ayarlarını kontrol edin ve gerekli değişiklikleri gerçekleştiriniz. Eğer anten ayarları düzgün bir şekilde yapılmazsa "Sinyal Yok" şeklinde bir mesaj görüntülenebilir.

## **USB Girişi yoluyla Medya Tekrar Oynatma**

*TV'nizin USB girişlerini kullanarak 2.5" ve 3.5" (harici güç kaynağına sahip hdd) harici sabit diskler ya da USB bellekleri TV'nize bağlayabilirsiniz.*

**ÖNEMLİ!** TV'nize bağlamadan önce depolama aygıtınızda bulunan dosyaları yedekleyiniz. Üretici herhangi bir dosya hasarından veya veri kaybından sorumlu tutulamaz. Belirli USB cihazı türlerinin bu TV ile uyumlu olmaması olası bir durumdur (ör. MP3 Çalarlar). TV FAT32 ve NTFS disk formatlarını destekler.

Oynatıcı halen dosyaları okuyor olabileceği için, her söküp takma öncesinde bir süre bekleyiniz. Aksi takdirde, USB oynatıcıda ve USB cihazın kendisinde fiziksel hasara yol açabilirsiniz. Bir dosyayı oynatırken belleği çekip çıkarmayınız.

TV'nizin USB girişlerinde USB çoklayıcılar kullanabilirsiniz. Bu gibi bir durumda harici güç alan USB çoklayıcılar önerilmektedir.

Eğer bir USB hard disk bağlayacaksanız, TV'nin USB giriş(ler)ini doğrudan kullanmanız önerilir.

*Not: Bağlanmış olan USB cihazındaki görüntü dosyalarını görüntülerken Medya Tarayıcı menüsü sadece bağlantısı yapılmış cihazda bulunan 1000 görüntü dosyasını görüntüleyebilir.*

#### **Medya Tarayıcı Menüsü**

İçinde fotoğraf, müzik ve film dosyaları kayıtlı olan bir USB diskini TV'nize takarak bu dosyaları çalabilirsiniz. TV'nin yanındaki USB girişlerinden birine bir USB disk takın. **Medya Tarayıcısı** modundayken **Menu** tuşuna basıldığında, **Ekran**, **Ses** ve **Ayarlar** menü seçeneklerine erişilecektir. **Menu** tuşuna tekrar basıldığında bu ekrandan çıkılır. **Ayarlar** menüsü kullanarak **Medya Tarayıcısı** tercihlerini ayarlayabilirsiniz.

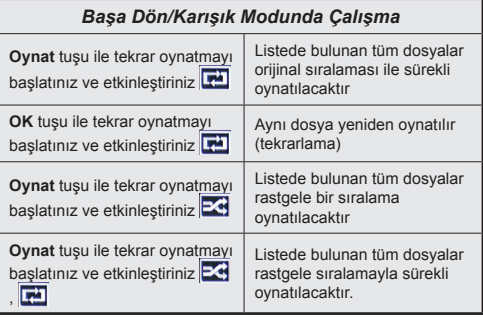

#### **Özel Açılış Logosu**

TV'nin her açılışında ekranda görüntülenmesi için favori bir görüntünüzü ya da fotoğrafınızı ekleyerek TV'nizi kişiselleştirebilirsiniz. Bunu yapmak için, favori görüntü dosyalarınızı bir USB bellek içine kopyalayın ve bunları **Medya Tarayıcı** menüsünde açınız. İstediğiniz görüntüyü seçtiğinizde, bunu vurgulayınız ve tam ekranda görüntülemek için **OK** tuşuna basınız. Görüntüyü özel logo olarak seçmek için **OK** tuşuna yeniden basınız. Bir onay mesajı görüntülenecektir. **Evet** seçimini yapın ve tekrar **OK** tuşuna basınız. Eğer görüntü uygunsa**(\*)** TV'nizin bir sonraki açılışında ekranda görüntülenecektir.

*Not: Eğer İlk Kurulum işlemini tekrarlarsanız, TV'niz yeniden varsayılan logoyu kullanmaya başlayacaktır.*

**(\*)** *Görüntülerin en-boy oranının 4:3 ila16:9 arasında olması ve .jpeg, .jpg ya da .jpe dosya biçiminde olması gereklidir. Görüntü, çözünürlüğü bilgi sembolünde görüntülenmeyen açılış logosu olarak ayarlanamaz.*

#### **FollowMe TV (eğer varsa)**

Mobil cihazınız ile akıllı TV'nizde bir yayını FollowMe TV özelliğini kullanarak başlatabilirsiniz. Mobil cihazınıza uygun Smart Center uygulamasının kurulumunu yapın. Uygulamayı başlatın

Bu özellik hakkında detaylı bilgiler için, kullandığınız uygulamanın açıklamalarına bakınız.

*Not: Bu uygulama tüm mobil cihazlar ile uyumlu değildir. Her iki cihazın da aynı ağa bağlanmış olması gereklidir.*

## **CEC ve CEC RC Geçişi**

Bu fonksiyon, HDMI portları aracılığıyla bağlanmış olan CEC-özelliği etkin cihazların TV'nin uzaktan kumandası kullanılarak kontrol edilebilmesine olanak sağlar.

Öncelikle **Sistem>Ayarlar>Diğer Ayarlar**  menüsünden **CEC** seçeneğinin **Etkinleştirilmiş** olması gereklidir. **Kaynak** tuşuna basınız ve **Kaynak Listesi** menüsünden bağlanmış olan CEC cihazın HDMI girişimi seçiniz. Yeni bir CEC kaynak cihazı bağlandığında, bu cihaz kaynak listesinde bağlandığı HDMI portunun adı yerine kendi adıyla listelenecektir (DVD Oynatıcı, Kaydedici 1, vb.).

Bağlanmış olan HDMI kaynağı seçildikten sonra TV uzaktan kumandası başlıca fonksiyonları çalıştırabilecektir.

Bu işlemi sonlandırmak ve TV'yi yeniden uzaktan kumanda ile kontrol etmek için, uzaktan kumandada bulunan **Quick Menu** tuşuna basın, CEC RC Geçiş seçimini vurgulayın ve Sol veya Sağ tuşlarına basarak Kapalı olarak ayarlayınız. Bu özellik **Sistem>Ayarlar>Tüm Seçenekler** menüsünden de etkinleştirilebilir veya devre dışı bırakılabilir.

TV, ARC (Ses Dönüş Kanalı) özelliğini de desteklemektedir. Bu özellik, TV ile ses sistemleri (A/V alıcı veya hoparlör sistemi) arasındaki kablo bağlantılarının yerine kullanılan bir ses bağlantısıdır.

ARC aktif olduğunda, TV diğer ses çıkışlarını otomatik olarak sessiz moda almaz. Bu yüzden, eğer sadece bağlanmış olan ses cihazından gelen sesi duymak istiyorsanız, TV sesini manüel olarak kısmanız gerekir (diğer optik ve koaksiyel dijital ses çıkışlarında olduğu gibi). Bağlanmış cihazın ses seviyesini değiştirmesi isterseniz, cihazı kaynak listesinden seçmeniz gereklidir. Bu durumda, ses kontrol tuşları bağlanmış olan ses cihazına yönlendirilir.

*Not: ARC sadece HDMI3 girişi aracılığıyla desteklenir.*

## **Sistem Ses Kontrolü**

TV ile Amplifikatör/Alıcı kullanılmasına imkan verir. Ses düzeyi TV'nin uzaktan kumandası kullanılarak kontrol edilebilir. Bu özelliği etkinleştirmek için, **Sistem>Ayarlar>Diğer Ayarlar** menüsü altında **Hoparlörler** seçimini **Amplifikatör** olarak ayarlayınız. TV hoparlörlerinin sesi kısılır ve izlenen kaynağın sesi bağlı ses sisteminden verilir.

*Not: Ses cihazı Sistem Ses Kontrolü özelliğini desteklemeli ve CEC seçeneği Etkin olarak ayarlanmış olmalıdır.*

#### **E-Kılavuz (eğer varsa)**

TV'nizin özellikleri hakkında açıklamaları E\*Kılavuzda bulabilirsiniz.

E-Kılavuzu kullanmak için ekranda ana menü görüntülenirken **Bilgi** tuşuna basınız veya **Quick Menu** tuşuna bastıktan sonra **Bilgi Kitapçığı** ögesini seçiniz ve **OK** tuşuna basınız.

Gezinme tuşlarını kullanarak istediğiniz kategoriyi seçiniz. Her kategoride farklı başlıklar bulunmaktadır. Bir başlık seçiniz ve açıklamaları okumak için **OK** tuşuna basınız.

E-Kılavuz ekranından çıkmak için **Çıkış** veya **Menü** tuşuna basınız.

*Not: E-Kılavuz içeriği modele bağlı olarak değişebilir.*

## **TV Menüsü İçeriği**

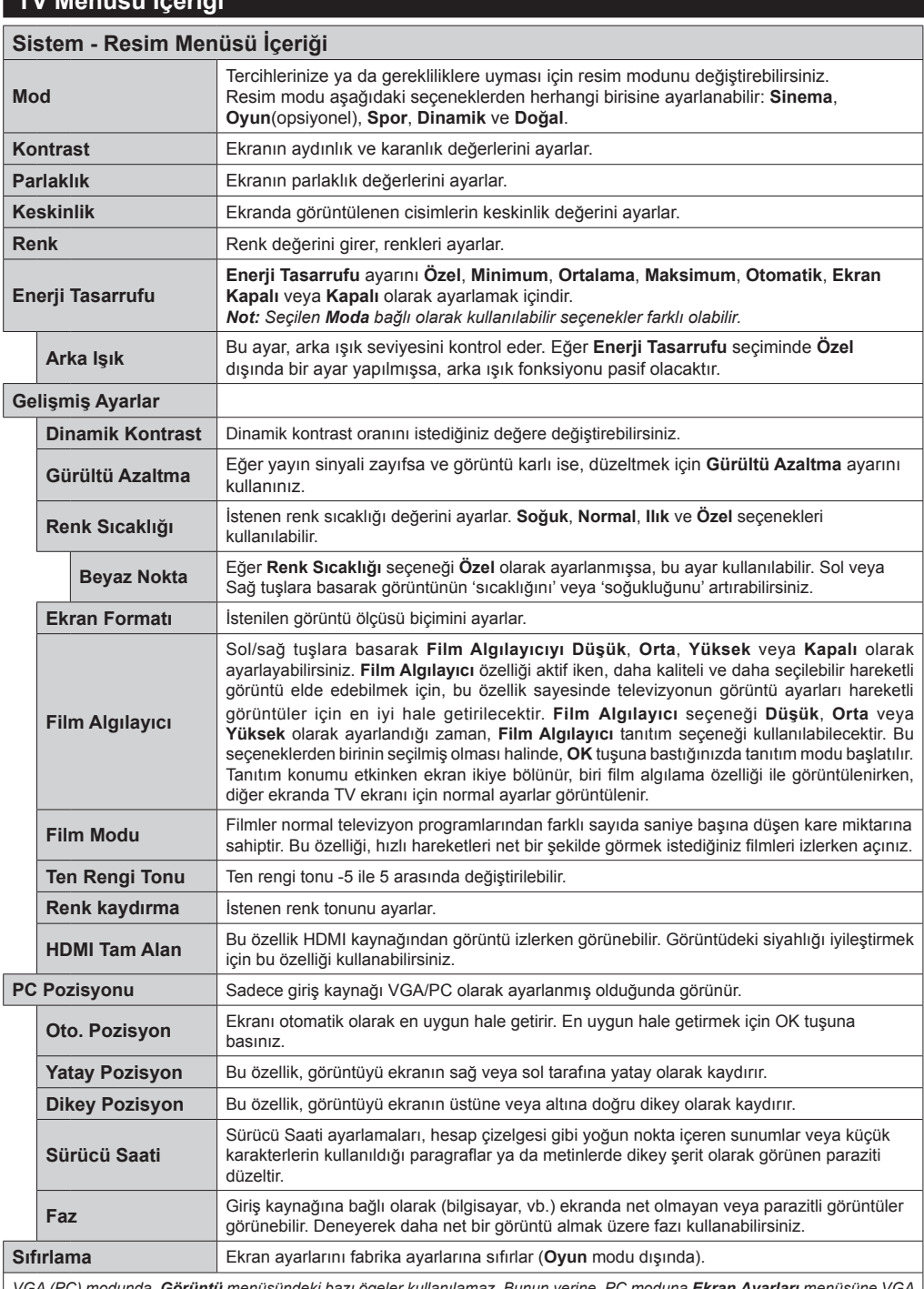

*VGA (PC) modunda, Görüntü menüsündeki bazı ögeler kullanılamaz. Bunun yerine, PC moduna Ekran Ayarları menüsüne VGA modu ayarları eklenecektir.*

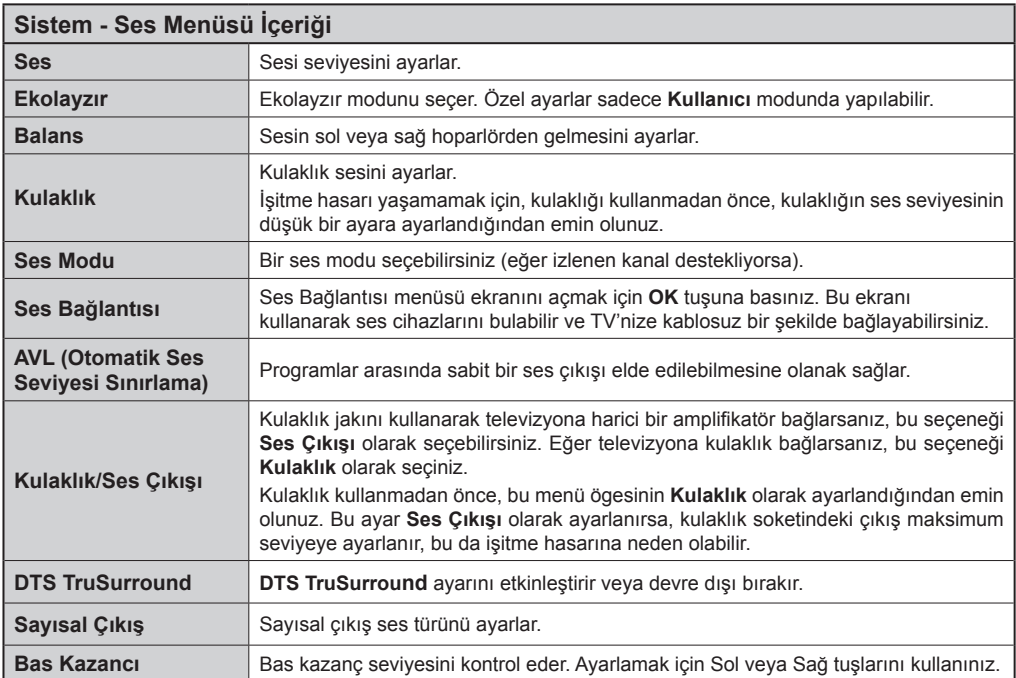

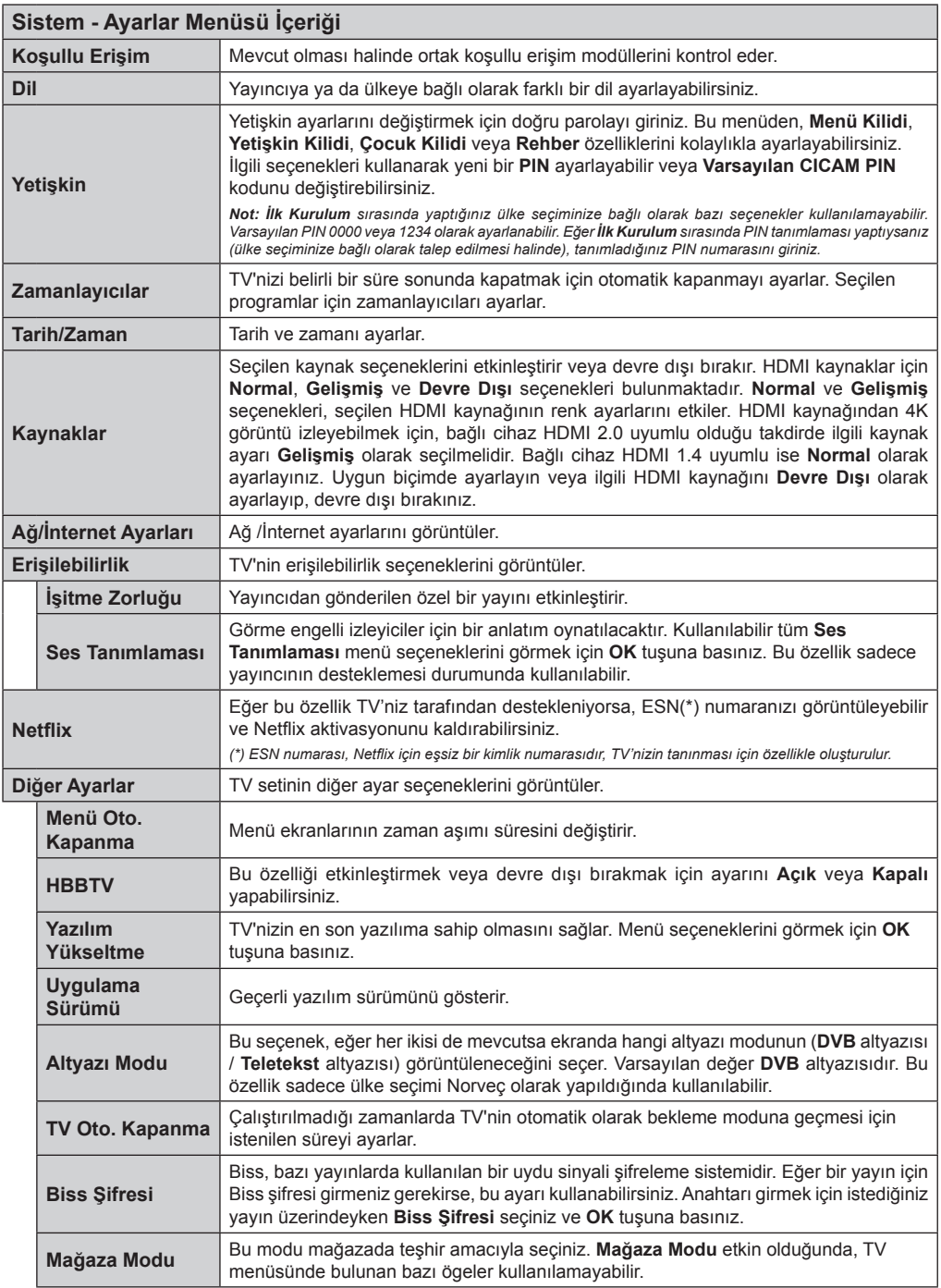

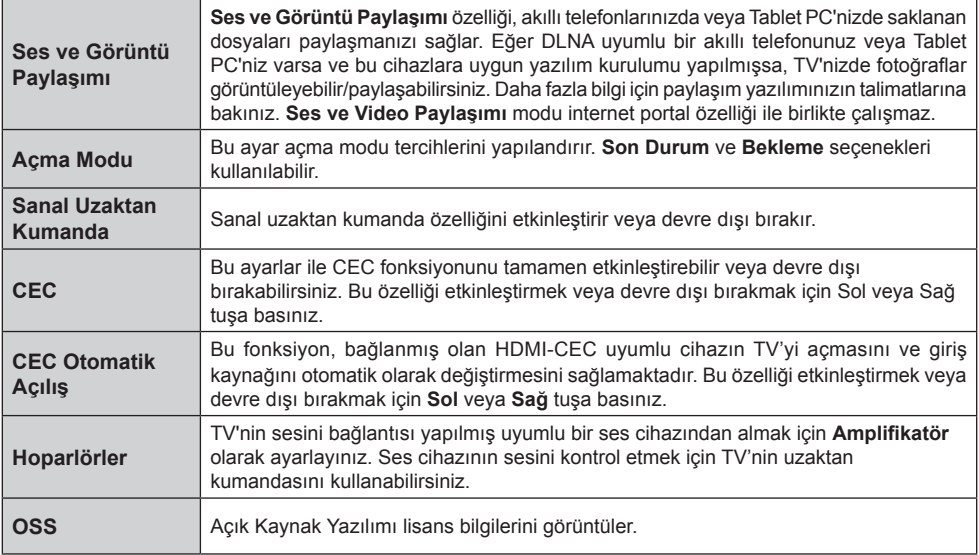

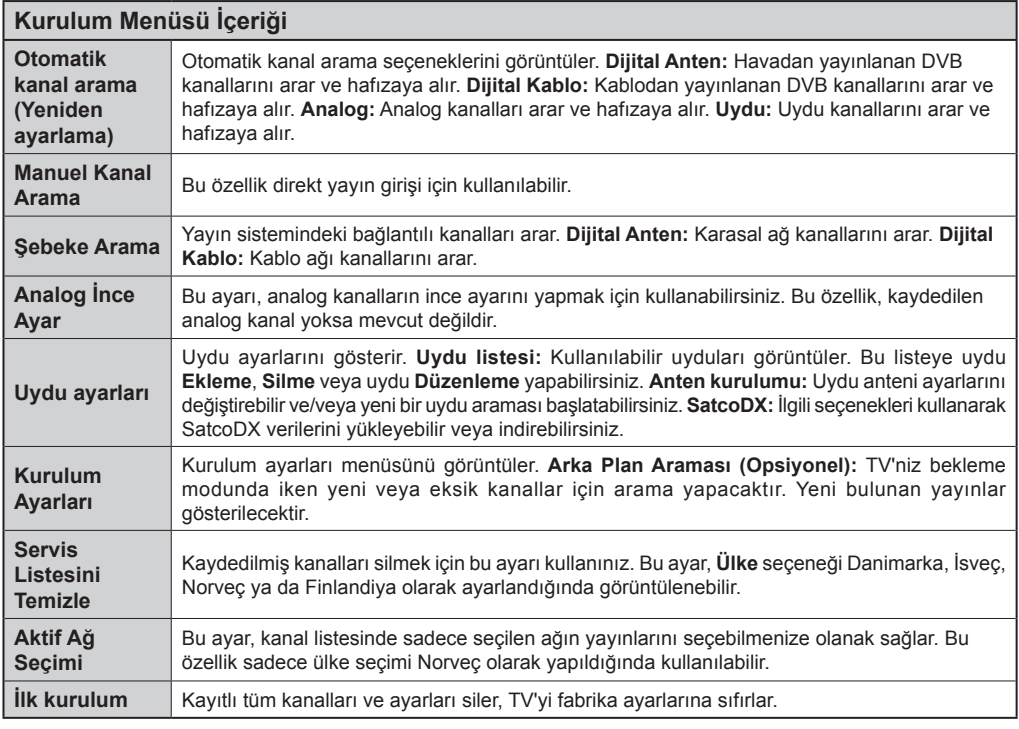

## **TV'nin Genel Kullanımı**

## **Kanal Listesinin Kullanılması**

TV **Kanal Listesinde** yer alan tüm kaydedilmiş istasyonları sıralar. **Kanal Listesi** seçeneklerini kullanarak bu kanal listesini düzenleyebilirsiniz, favorileri ayarlayabilirsiniz veya listelenecek etkin istasyonlar ayarlayabilirsiniz. **Kanal Listesini** açmak için **OK/TV** tuşuna basınız. **Mavi** tuşa basarak listelenmiş kanalları filtreleyebilir veya mevcut listede ileri düzey değişiklikler yapmak için **Yeşil** tuşa basarak **Kanal Listesini Düzenle** menüsünü açabilirsiniz.

## **Favori Listesinin Yönetilmesi**

Favori kanallarınız için dört farklı liste oluşturabilirsiniz. **Kanal Listesini Düzenle** menüsünü açmak için ana menüden Kanal Listesine giriniz veya **Kanal Listesi** görüntülenirken **Yeşil** tuşa basınız. Listeden istediğiniz kanalı seçiniz. **Sarı** tuşuna basarak çok sayıda seçim yapabilirsiniz. Sonra **Kanal Düzenleme Seçenekleri** menüsünü açmak için **OK** tuşuna basınız ve **Favori Ekle/Kaldır** seçimini yapınız. **OK** tuşuna yeniden basınız. İstediğiniz liste seçeneğini **Açık** olarak ayarlayınız. Seçilen kanallar listeye eklenecektir. Favori listesinden bir veya birden fazla kanalı silmek için aynı adımları takip ediniz ve istenilen liste seçeneğini **Kapalı** olarak ayarlayınız.

Tercihlerinize bağlı olarak **Kanal Listesinde** bulunan kanalları filtrelemek için **Kanal Listesini Düzenle** menüsünde **Filtre** fonksiyonunu kullanabilirsiniz. Bu **Filtre** seçeneğinin kullanılmasıyla, favori kanallarınızdan bir tanesinin **Kanal Listesi** her açıldığında görüntülenmesini sağlayabilirsiniz. **Kanal Listesi** menüsünde filtreleme fonksiyonu, bir kanalı bulmak veya ayarlamak amacıyla sadece o sırada görüntülenen **Kanal Listesinde** filtreleme yapabilir. Bu değişiklikler, **Kanal Listesi** yeniden açıldığında geçerli olmayacaktır.

## **Yetişkin Ayarlarını Yapılandırma**

**Yetişkin Ayarları** menü seçenekleri, kullanıcıların bazı programları ve kanalları izlemesini ve menüleri kullanmasını engellemek için kullanılabilir. Bu ayarlar **Sistem>Ayarlar>Yetişkin** menüsü içinde bulunmaktadır.

Yetişkin kilit menü seçeneklerini göstermek için PIN numarası girilmelidir. Doğru PIN kodu girildikten sonra, **Yetişkin Ayarları** menüsü görüntülenir.

**Menü Kilidi:** Tüm menülere veya TV kurulum menülerine erişimi etkinleştirir veya devre dışı bırakır.

**Yetişkin Kilidi:** Bu seçenek ayarlandığında, TV yayından yetişkin bilgisi alınır ve yetişkin seviyesinin devre dışı bırakılması halinde görüntü ve ses alınmaz.

*Not: Eğer* **İlk Kurulum** *sırasında ülke seçimi Fransa, İtalya veya Avusturya olarak yapılmışsa,***Yetişkin Kilidi** *değeri otomatik olarak 18 yaşa ayarlanacaktır.*

**Çocuk Kilidi:** Çocuk kilidi **Açık** olarak ayarlandığında, televizyonunuz yalnızca uzaktan kumanda aleti ile kumanda edilebilir. Bu durumda, TV üzerindeki kumanda tuşları çalışmaz.

**İnternet Kilidi:** Bu seçenek **Açık** olarak ayarlıysa, portalda açık tarayıcıdaki uygulama devre dışı kalır. Uygulamayı yeniden bırakmak için **KAPALI** konumuna getiriniz.

**PIN Ayarlama:** Yeni bir PIN numarası tanımlar.

**Varsayılan CICAM PIN:** Eğer TV'nin CI yuvasına bir CI modül takılmamışsa, bu seçenek grileştirilmiş şekilde görüntülenecektir. CI CAM varsayılan PIN kodunu bu seçeneği kullanarak değiştirebilirsiniz.

*Not: Varsayılan PIN 0000 veya 1234 olarak ayarlanabilir. Eğer İlk Kurulum sırasında PIN tanımlaması yaptıysanız (ülke seçiminize bağlı olarak talep edilmesi halinde), tanımladığınız PIN numarasını giriniz.*

*Modele ve/veya İlk Kurulum sırasında yaptığınız ülke seçiminize bağlı olarak bazı seçenekler mevcut olmayabilir.*

## **Elektronik Program Rehberi (EPG)**

Bazı kanallar yayın programları hakkında bilgiler gönderir. **Program Rehberi** menüsünü görüntülemek için **Epg** tuşuna basınız.

3 farklı program düzeni bulunmaktadır, **Zamana Göre Program Planı**, **Listeli Program Planı** ve **Şimdiki/ Sonraki Program**. Aralarında geçiş yapmak için, ekranın alt kısmında verilen açıklamaları takip ediniz.

## **Zamana Göre Program Planı**

**Yakınlaştırma (Sarı tuş):** Etkinlikleri daha geniş bir zaman aralığında görmek için **Sarı** tuşa basınız.

**Filtre (Mavi tuş):** Filtreleme seçeneklerini gösterir.

**Program Türü Seçimi (Altyazılar tuşu): Program Türü Seçimi** menüsünü açar. Bu özelliği kullanarak seçilen konuyla ilgili olarak program rehberi veri tabanında arama yapabilirsiniz. Program rehberinde mevcut olan bilgi aranacak ve kriterlerinize uyan sonuçlar vurgulanacaktır.

**Seçenekler (OK tuşu):** Program seçeneklerini görüntüler. **Etkinlik Detayları (Bilgi tuşu):** Seçilen programlar hakkında detaylı bilgiler görüntüler.

**Sonraki/Önceki Gün (Program +/- tuşları):** Önceki veya sonraki günün programlarını görüntüler.

**Arama (Tekst tuşu): Rehber Arama** menüsünü görüntüler.

**Şimdi (Değiştir tuşu):** Vurgulanan kanaldaki geçerli etkinliği görüntüler. *(bu buton CT-8053 uzaktan kumandada bulunmamaktadır)*

## **Listeli Program Planı(\*)**

**(\*)** *Bu düzen seçeneğinde, sadece vurgulanan kanalın programları listelenecektir.*

**Önceki Zaman Dilimi (Kırmızı tuş):** Önceki zaman diliminin programlarını görüntüler.

**Sonraki/Önceki Gün (Program +/- tuşları):** Önceki veya sonraki günün programlarını görüntüler.

**Etkinlik Detayları (Bilgi tuşu):** Seçilen programlar hakkında detaylı bilgiler görüntüler.

**Filtre (Tekst tuşu):** Filtreleme seçeneklerini gösterir. **Sonraki Zaman Dilimi (Yeşil tuş):** Sonraki zaman diliminin programlarını görüntüler.

**Seçenekler (OK tuşu):** Program seçeneklerini görüntüler.

## **Şimdiki/Sonraki Program**

**Gezinme (Yön tuşları):** Kanal ve program listesinde dolaşmak için **Yön tuşlarına** basınız.

**Seçenekler (OK tuşu):** Program seçeneklerini görüntüler.

**Etkinlik Detayları (Bilgi tuşu):** Seçilen programlar hakkında detaylı bilgiler görüntüler.

**Filtre (Mavi tuş):** Filtreleme seçeneklerini gösterir.

#### **Program Seçenekleri**

Bir programı seçmek için dolaşım tuşlarını kullanınız ve **Program Seçenekleri** menüsünü görüntülemek için **OK** tuşuna basınız. Aşağıdaki seçenekleri mevcuttur.

**Kanal Seçimi:** Bu seçeneği kullanarak, seçilen kanalı açabilirsiniz.

**Program zamanlayıcı ayarı / Etkinlik üzerindeki zamanlayıcıyı sil:** EPG menüsünde programı seçtikten sonra, **OK** tuşuna basınız. **Program Zamanlayıcısı seçimini yapınız ve OK tuşuna basınız.** Gelecek programlar için bir zamanlayıcı ayarlayabilirsiniz. Önceden ayarlanmış hatırlatmayı iptal etmek için, programı işaretleyip **OK** tuşuna basınız. **Sonra Etkinlik** üzerindeki **zamanlayıcıyı sil seçimini yapınız.** Zamanlayıcı iptal olacaktır.

*Notlar: Mevcut kanal üzerinde aktif bir kayıt varsa, her hangi başka bir kanalı veya kaynağı açamazsınız.*

*Aynı zaman aralığındaki iki veya daha fazla farklı zamanlayıcı ayarlamak mümkün değildir.*

## **Teletekst Servisleri**

Girmek için **Text** tuşuna basınız. Karma modunu etkinleştirmek için yeniden basınız, bu şekilde teletekst sayfası ve TV yayınını aynı anda görüntüleyebilirsiniz. Çıkmak için bir kez daha basınız. Eğer mevcutsa, bir teletekst sayfasındaki bölümler renk kodlu olur ve renkli tuşlara basılarak seçilebilir. Teletekst ekranında görüntülenen talimatları takip ediniz.

## **Dijital Teletekst**

Dijital teletekst bilgisini görmek için **Text** tuşuna basınız. Renkli tuşları, imleç tuşlarını ve **OK** tuşunu kullanınız. Kullanım yöntemi, dijital teletekstin içeriğine bağlı olarak farklılık gösterebilir. Dijital teletekst ekranında görüntülenen talimatları takip ediniz. **Text** tuşuna basıldığında TV televizyon yayınına geri döner.

## **Yazılım Yükseltme**

TV'niz yayın sinyali veya internet üzerinden otomatik olarak yazılım bulabilir ve güncelleme yapabilir.

#### **Kullanıcı arayüzüyle yazılım yükseltme araması**

Ana menüden **Sistem>Ayarlar** ögesini ve ardından **Tüm Seçenekler** ögesini seçiniz. **Yazılım güncelleme** seçimini yapınız ve **OK** tuşuna basınız. **Güncelleme Seçenekleri** menüsünde **Güncellemeleri ara** seçimini yapınız ve yeni bir yazılım güncellemesini kontrol etmek için **OK** tuşuna basınız.

Eğer yeni bir yükseltme bulunursa, yükseltme indirilmeye başlayacaktır. İndirme tamamlandıktan sonra bir uyarı görüntülenecektir, yazılım yükseltme işleminin tamamlanması ve TV'nin yeniden başlatılması için **OK** tuluna basınız.

## **03:00 arama ve yükseltme modu**

Eğer **Yükseltme Seçenekleri** menüsünden **Otomatik tarama** seçeneği **Etkinleştirilmişse** ve TV bir anten sinyaline veya İnternet'e bağlanmışsa, TV'niz saat 03:00'te yeni yükseltmeler için arama yapacaktır. Yeni bir yazılım bulunursa ve başarılı bir şekilde indirilirse, TV'nin bir sonraki açılışında kurulur.

*Not: Yeniden başlatma işlemi sırasında led yanıp sönüyorsa, güç kablosunu fişten çekmeyiniz. Eğer yükseltme sonrasında TV'niz açılmazsa, fişini çekin, iki dakika bekleyin ve sonra fişi yeniden takınız.*

## **Sorun Giderme ve İpuçları**

## **TV açılmıyor**

Elektrik kablosunun duvar prizine takılı olduğundan emin olunuz. TV'deki Açma/kapama tuşuna basınız.

## **Kötü görüntü**

- TV ayarlarının doğru olduğunu kontrol ediniz.
- Düşük sinyal seviyesi görüntünün bozulmasına neden olabilir. Anten bağlantılarını kontrol ediniz.
- Eğer manüel ayarlama yapıyorsanız, kanal frekansını doğru girdiğinizi kontrol edin.

## **Görüntü yok**

- TV hiçbir sinyal almıyor. Doğru giriş kaynağının seçili olduğundan emin olunuz.
- Anten doğru takılmış mı?
- Anten kablosu hasarlı mı?
- Anteni bağlamak için doğru fişler kullanılmış mı?
- Şüpheniz varsa yetkili servise danışınız.

## **Ses yok**

- TV'nin sessize alınmadığını kontrol ediniz. Sessiz tuşuna basınız veya sesi yükselterek kontrol ediniz.
- Ses, hoparlörlerin sadece birinden geliyor. Ses menüsünden dengeleme ayarlarını kontrol ediniz.

## **Uzaktan kumanda - çalışmıyor**

- Piller bitmiş olabilir. Pilleri değiştiriniz.
- Piller düzgün takılmamış olabilir. "Uzaktan Kumandanın pillerinin takılması" bölümüne bakınız.

## **Bir giriş kaynağında sinyal yok**

- Hiçbir cihaz bağlanmamış olabilir.
- Cihazınızdan AV kablolarını ve bağlantılarını kontrol ediniz.
- Cihazın açık olduğunu kontrıol ediniz.

## **PC Girişi Tipik Ekran Modları**

Aşağıdaki tablo bazı tipik video ekran konumlarının bir örneğidir. TV'niz tüm çözünürlükleri desteklemiyor olabilir.

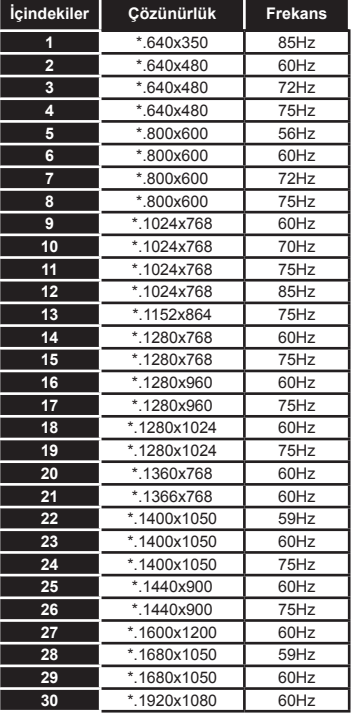

## **AV ve HDMI sinyal uyumu Kaynak Desteklenen Sinyaller Mevcut HARİCİ (SKART)** PAL O SECAM O  $NTSC4.43$  O NTSC3.58 O RGB 50/60 O **Arka AV** PAL O SECAM O NTSC4.43 O NTSC3.58 O

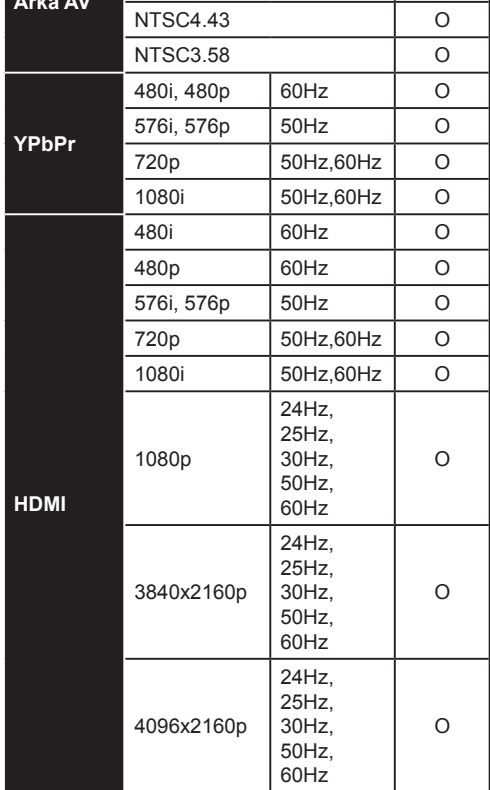

#### **(X: Mevcut değil, O: Mevcut)**

Bazı durumlarda TV sinyali düzgün görüntülenemeyebilir. Sorun, kaynak ekipmandaki standartlarla uyumsuzluk olabilir (DVD, Uydu-alıcısı, vb.). Eğer böyle bir sorun yaşarsanız, satıcınızla ve de kaynak cihazın üretici firmasıyla irtibata geçiniz.

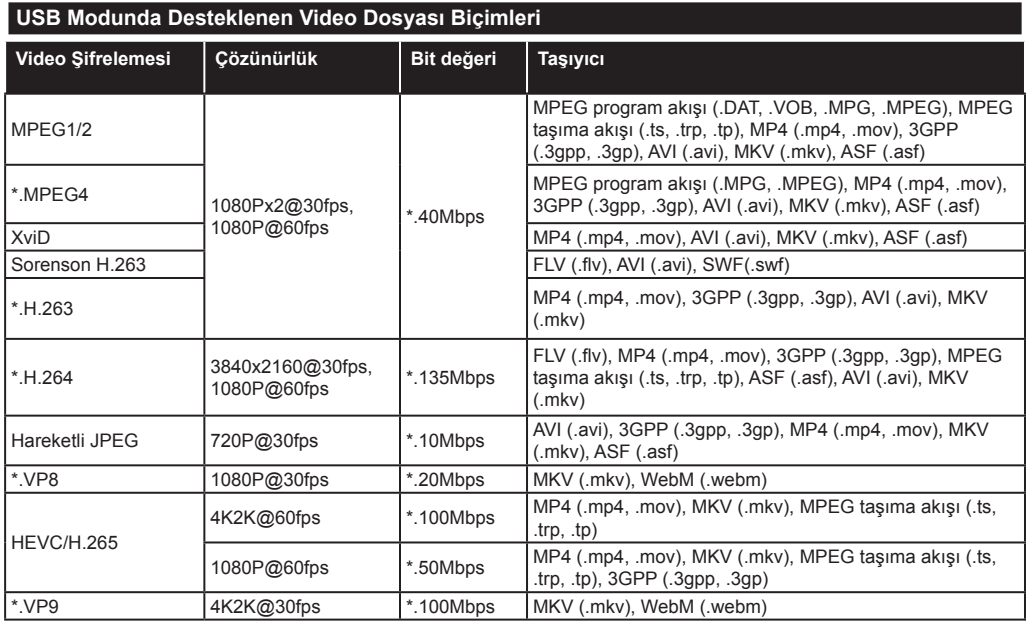

## **USB Modunda Desteklenen Resim Dosyası Biçimleri**

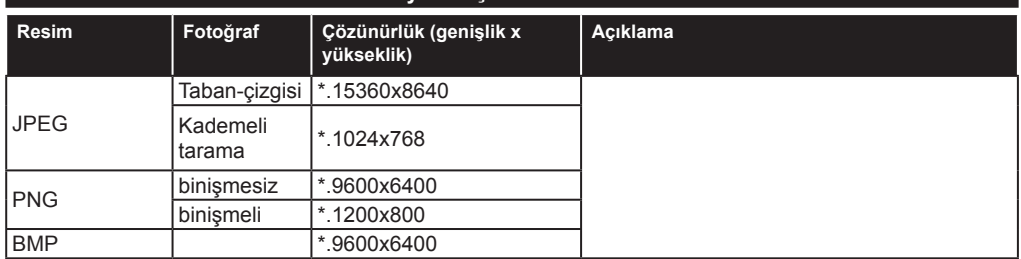

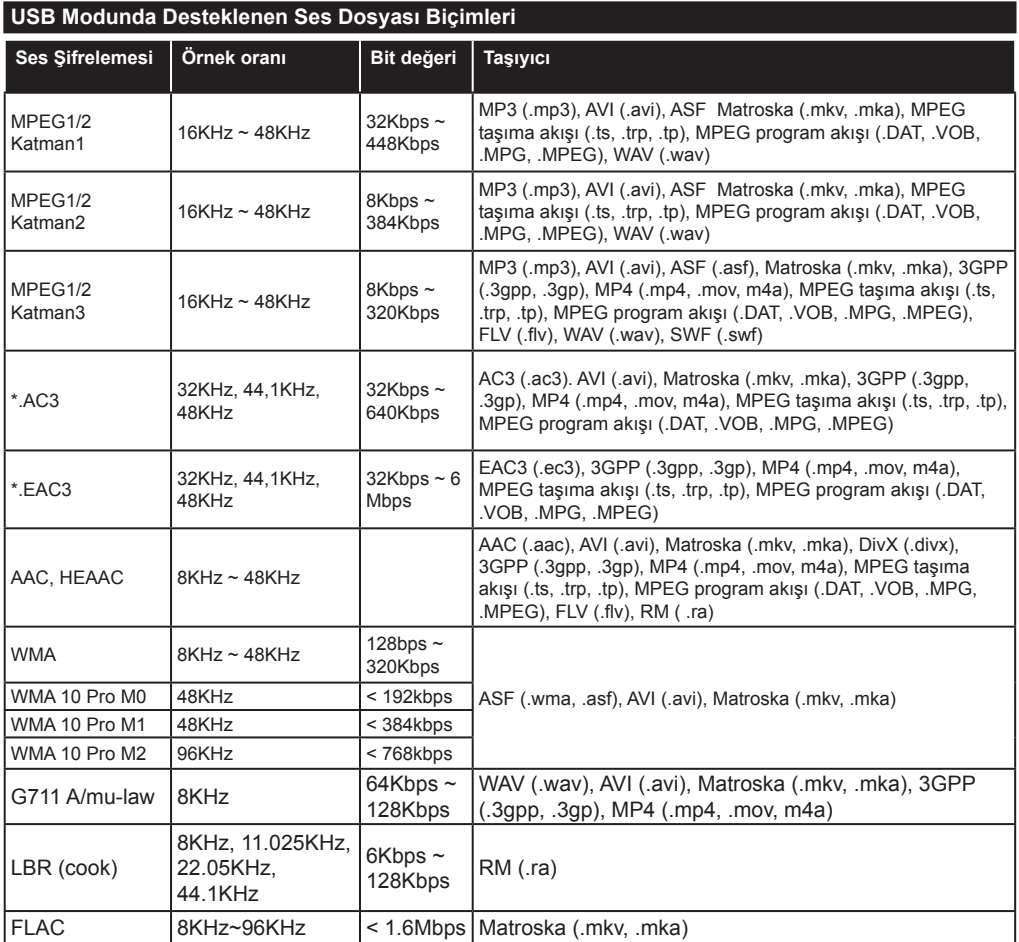

## **USB Modunda Desteklenen Altyazı Dosyası Biçimleri**

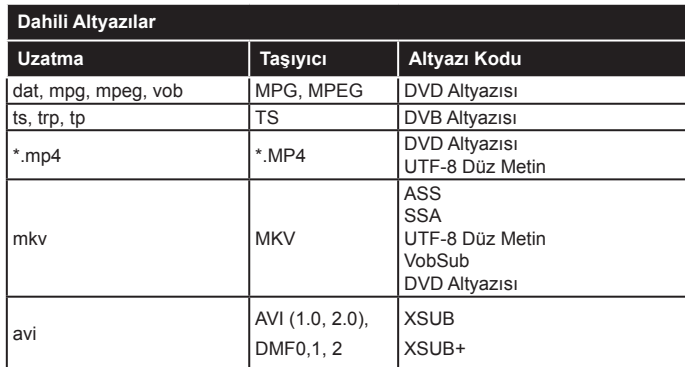

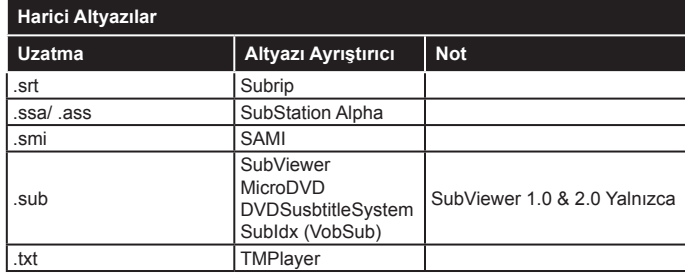

## **Desteklenen DVI Çözünürlükleri**

Cihazı DVI dönüştürme kablosu (DVI - HDMI kablosu - tedarik edilmemiştir) ile TV'nizin konektörüne bağladığınızda, aşağıdaki çözülüm bilgilerine başvurabilirsiniz.

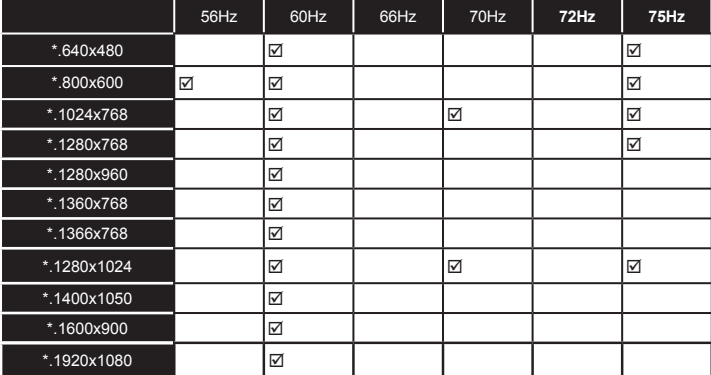

## *Bağlanabilirlik*

## **Kablolu Bağlantı**

## **Bir Kablolu Ağa Bağlanmak**

- Aktif geniş bant bağlantısına sahip bir modem/ yönlendirici bulunması gereklidir.
- Bir ethernet kablosu aracılığıyla TV'nizi modeminize/ yönlendiricinize bağlayınız. TV'nizin arka tarafında bir LAN bağlantı ucu bulunmaktadır.

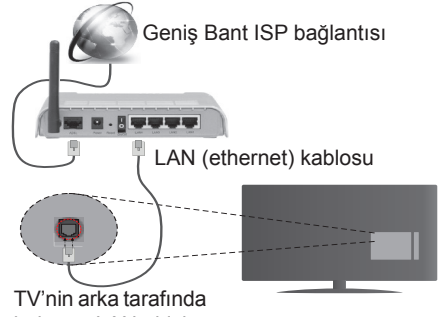

bulunan LAN girişi

- Paylaşılan dosyalara erişim için **Medya Tarayıcı** seçimini yapmanız gerekir. **Menu** tuşuna basınız ve **Medya Tarayıcı** seçimini yapınız. Devam etmek için **OK** tuşuna basınız. Lütfen istenilen dosya türünü seçiniz ve **OK** tuşuna basınız. Paylaşılan ağ dosyasına erişmek ve bu dosyaları oynatmak için her zaman **Medya Tarayıcı** ekranını kullanmanız gerekmektedir.
- PC/HDD/Medya Oynatıcısı ya da uyumlu diğer cihazlar, daha yüksek oynatım kalitesi için kablolu bağlantı ile kullanılmalıdır.

#### **Kablolu ağ ayarlarını yapılandırmak için, lütfen Sistem>Ayarlar Menüsünde bulunan Ağ/İnternet Ayarları Bölümüne bakınız.**

• Ağ yapılandırmasına bağlı olarak TV'nizi LAN ağınıza bağlayabilirsiniz. Bu durumda TV'nizi doğrudan şebeke duvar prizine bağlamak için bir Ethernet kablosu kullanınız.

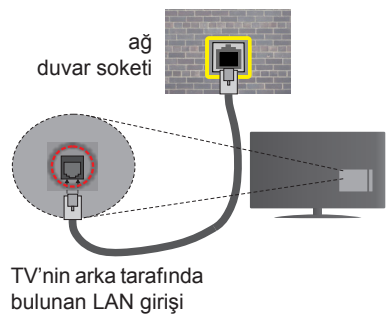

## **Kablolu Cihaz Ayarlarının Yapılandırılması**

## **Ağ Tipi**

**Ağ tipi**, TV setinin aktif bağlantısına uygun olarak **Kablolu Cihaz**, **Kablosuz Cihaz** veya **Devre Dışı** olarak seçilebilir. Ethernet kablosu aracılığıyla bağlanıyorsanız **Kablolu Cihaz** olarak seçim yapınız.

## **İnternet Hız Testi**

**İnternet Hız Testi** seçimini yapınız ve **OK** tuşun basınız. TV internet bağlantısının bant genişliğini kontrol edecek ve işlem tamamlandığı zaman sonuçları görüntüleyecektir.

## **Gelişmiş Ayarlar**

Gelişmiş Ayarlar seçimini yapınız ve OK tuşuna basınız. Sonraki ekranda TV'nin IP ve DNS ayarlarını değiştirebilirsiniz. İstediğiniz ayarı seçiniz ve **Otomatik** ayarı **Manüel** olarak değiştirmek için Sol veya Sağ tuşa basınız. Şimdi **Manuel IP** ve / veya **Manuel DNS** değerleri girebilirsiniz. Aşağı doğru açılan menüden ilgili ögeyi seçiniz ve uzaktan kumandanın rakam tuşlarını kullanarak yeni değerleri giriniz. İşlem tamamlandığında ayarları kaydetmek için **OK** tuşuna basınız.

## **Kablosuz Bağlantı**

## **Bir Kablosuz Ağa Bağlanmak**

TV, gizli SSID sahip ağlara bağlanamaz. Modeminizin SSID'sini görünür yapmak için SSID ayarlarını modemin yazılımı aracılığıyla değiştirmelisiniz.

## *Kablosuz bir LAN ağına bağlantı için aşağıdaki adımları gerçekleştirmelisiniz:*

• Kablosuz ağ ayarlarını yapılandırmak için, lütfen **Sistem>Ayarlar Menüsünde** bulunan **Ağ/İnternet Ayarları** Bölümüne bakınız.

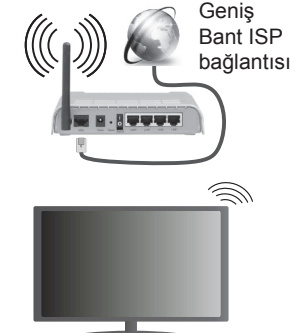

Bant genişliğini artırmak için aynı anda 2.4 ve 5 GHz bantlarına sahip bir Kablosuz-N router (IEEE 802.11a/b/g/n) tasarlanmıştır. Daha düzgün ve hızlı HD video akışı dosya transferleri ve kablosuz oyunlar için optimize edilmiştir.

• Bilgisayar gibi diğer cihazlar arasında daha hızlı dosya paylaşımı için LAN bağlantısını kullanınız.

- Frekans ve kanal, bölgeye göre değişebilir.
- Aktarım hızları, aktarım yapan ürünlerin sayısına ve bu ürünler arasındaki mesafelere, bu ürünlerin yapılandırmalarına, radyo dalgası koşullarına, hat trafiğine ve kullandığınız ürünlere göre farklılık gösterebilir. Aktarımlar ayrıca radyo dalgası koşullarına, DECT telefonlara ya da diğer WiFi 11b cihazlarına bağlı olarak kesilebilir. Aktarım hızlarının standart değerleri, kablosuz standartlar için teorik maksimum değerlerdir. Bunlar veri aktarımının gerçek hızları değildir.
- Aktarımın en etkili olduğu konum, kullanım ortamına göre değişir.
- TV'nin Kablosuz özelliği 802.11 a,b,g & n tipi modemleri destekler. Video izlerken sorun yaşamamak için IEEE 802.11n iletişim protokolünü kullanmanız önerilir.
- Etrafta SSID'si aynı olan başka modemler varsa modeminizin SSID'sini değiştirmelisiniz. Aksi durumda bağlantı sorunlarıyla karşılaşabilirsiniz. Eğer kablosuz bağlantıda sorunlar yaşarsanız bunun yerine kablolu bağlantıyı kullanınız.

## **Kablosuz Cihaz Ayarlarının Yapılandırılması**

**Ağ/İnternet Ayarları** menüsünü açınız ve bağlanma işlemine başlamak için **Ağ Tipi** seçimini **Kablosuz Cihaz** olarak yapınız.

TV kablosuz ağları otomatik olarak arayacaktır. Kullanılabilir ağların bir listesi görüntülenecektir. Lütfen listeden istediğiniz ağı seçiniz.

*Not: Eğer modem N modunu destekliyorsa, N modu için ayar yapmalısınız.*

Eğer seçilen ağ bir şifre ile korunuyorsa lütfen sanal klavyeyi kullanarak doğru şifreyi giriniz. Bu klavyeyi gezinme tuşları aracılığıyla kullanabilir ve uzaktan kumandadaki **OK** tuşuna basabilirsiniz.

IP adresi ekranda görüntülenene kadar bekleyiniz.

Bu, bağlantının kurulduğu anlamına gelir. Bir kablosuz ağ bağlantısını kesmek için **Ağ Tipi** seçimini yapınız ve Sol veya Sağ tuşa basarak **Devre Dışı** olarak ayarlayınız.

İnternet bağlantı hızını kontrol etmek için **İnternet Hız Testi** seçimini yapınız ve **OK** tuşuna basınız. Gelişmiş yarlar menüsünü açmak için **Gelişmiş Ayarlar** seçimini yapınız ve **OK** tuşun basınız. Bir değer girmek için yön tuşlarını veya rakam tuşları kullanınız. İşlem tamamlandığında ayarları kaydetmek için **OK** tuşuna basınız.

## **Diğer Bilgiler**

Bağlantı durumu **Bağlı** veya **Bağlı Değil** olarak görüntülenirken,geçerli IP adresi görüntülenecektir (bağlantı kurulduysa).

## **Mobil cihazınıza WiFi aracılığıyla bağlantı kurmak**

- Eğer mobil cihazınız WiFi özelliğine sahipse, cihazınızda bulunan içeriğe erişmek için, bir yönlendirici aracılığıyla TV'nize bağlantı kurabilirsiniz. Bunun için, mobil cihazınızda uygun bir paylaşım yazılımı yüklü olmalıdır.
- Yukarıda bulunan **Kablosuz Bağlantı** bölümünde belirtilen adımları izleyerek yönlendiricinizi bağlayabilirsiniz.
- Bundan sonra mobil cihazınızı yönlendiriciye bağlayın ve mobil cihazınızdaki paylaşım yazılımını çalıştırınız. Sonra, TV'niz ile paylaşmak istediğiniz dosyaları seçiniz.
- Eğer bağlantı düzgün bir şekilde kurulursa, TV'nizin **Medya Tarayıcısı** aracılığıyla mobil cihazınızın paylaşılan dosyalarına erişebilirsiniz.
- **• Medya Tarayıcı** menüsüne giriniz, oynatım cihaz seçimi OSD menüsü görüntülenir. Mobil cihazınızı seçiniz ve devam etmek için **OK** tuşuna basınız.
- Eğer mümkünse, mobil cihazınızın uygulama sağlayıcısının sunucusundan sanal bir uzaktan kumanda uygulaması indirebilirsiniz.

*Not: Bu özellik bazı mobil cihazlarca desteklenmeyebilir.*

#### **Kablosuz Ekran**

Kablosuz Ekran, Wi-Fi Alliance tarafından sunulan, video ve ses akışı için bir standarttır. Bu özellik TV'nizi bir görüntüleme cihazı olarak kullanabilmenize olanak sağlar.

## **Mobil cihazlar ile kullanarak**

Grafik, video ve ses dahil olmak üzere mobil cihazınız ve TV'niz arasındaki ekran paylaşımlarına imkan veren farklı standartlar mevcuttur.

Eğer TV'niz dahili WiFi özelliğine sahip değilse, önce kablosuz USD dongle cihazını TV'nize takınız.

*Sonra uzaktan kumandanın Kaynak tuşuna basın ve Kablosuz Ekran kaynağına geçiş yapınız.* 

TV'nizin bağlantıya hazır olduğunu gösteren bir ekran görünecektir.

Mobil cihazınızda bulunan paylaşım yazılımını açınız. BU uygulamalar her marka için farklı isimlere sahiptir, detaylı bilgiler için lütfen mobil cihazınızın kullanım kılavuzuna başvurun.

Cihazları taratın. TV'nizi seçtikten ve bağlandıktan sonra, cihazınızın ekranı TV'nizde görüntülenecektir.

*Not: Bu özellik sadece mobil cihaz bu özelliği desteklediği takdirde kullanılabilir. Tarama ve bağlanma işlemleri kullandığınız programa bağlı olarak farklılık gösterebilir. Android tabanlı mobil cihazlarda yazılım versiyonu olarak V4.2.2. veya üzeri bulunmalıdır.*

## **Başka Kablosuz Cihazların Bağlanması**

TV'niz başka bir kısa menzilli kablosuz bağlantı teknolojisini de desteklemektedir. TV setinizle bu tür kablosuz cihazları kullanmadan önce eşleştirme yapılması gerekir. Cihazınızın TV ile eşleştirmek için aşağıdakiler yapmalısınız:

- Cihazı eşleştirme moduna ayarlayınız
- \*TV'de cihaz aramayı çalıştırınız

*Not: Cihazın eşleştirme moduna nasıl alınacağını öğrenmek için kablosuz cihazın kullanım kılavuzunu inceleyiniz.*

Ses aygıtlarını veya uzaktan kumandaları kablosuz olarak TV'nize bağlayabilirsiniz. Kablosuz bağlantı özelliğinin düzgün çalışması için bağlı ses aygıtlarını fişten çekiniz veya kapatınız. Ses cihazları için **Sistem>Ses** ümenüsündeki Ses Bağlantısı seçeneğini, uzaktan kumandalar için **Sistem>Ayarlar>Tüm Seçenekler** menüsündeki **Akıllı Uzaktan Kumanda** seçeneğini kullanmalısınız. Menü seçeneğini seçiniz ve ilgili menüyü açmak için **OK** tuşuna basınız. Bu menüyü kullanarak, aynı kablosuz teknolojiyi kullanan cihazları keşfedebilir, bağlantısını yapabilir ve kullanmak üzere çalıştırabilirsiniz. Ekrandaki talimatları takip ediniz. Cihaz aramayı çalıştırınız. Mevcut kablosuz cihazları içeren bir liste görüntülenir. Listeden bağlanmak istediğiniz cihazı seçiniz ve bağlanmak için **OK** tuşuna basınız. "**Cihaz bağlı"** mesajı görüntülenirse, bağlantı başarılı bir şekilde kurulmuştur. Bağlantı koparsa tekrar deneyiniz.

#### **Görüntü aktarımı ve ses akışı**

Mobil cihazınızdan TV'nize görüntüler aktarmak veya ses akışı göndermek için bu bağlantı tipini de kullanabilirsiniz.

Daha önce anlatıldığı gibi mobil cihazınız ile TV'nizi eşleştiriniz. Elde taşınır cihazınızda bir cihaz araması başlatınız. Listelenen cihazlardan TV'nizi seçiniz. TV ekranınızdaki bağlanma talebini onaylayınız ve aynı işlemi elde taşınır cihazınızda da yapınız. Eğer eşleştirme yapılmazsa, TV'ye görüntü aktarımı veya ses akışı gönderilmesi mümkün olmaz.

Mobil cihaz tarafından gönderilen görüntüler, eğer görüntü dosyası uygun ise herhangi bir onaylama talebi olmaksızın TV'nizde görüntülenecektir. Görüntü dosyasını bağlanmış olan bir USB bellek cihazına kaydedebilir veya eğer bu özellik destekleniyor ve dosya uygun ise açılış logosu olarak da ayarlayabilirsiniz. Görüntünün görüntülenmesini sonlandırmak için **Çıkış** tuşuna basınız.

Onay verildikten sonra ses TV'nin hoparlörlerine yönlendirilecektir. Ses akışını başlatmak için, eğer daha önceden TV'niz ile eşleştirme yapılmışsa, cihazınızla TV'niz arasındaki eşleştirmeyi kaldırın. Eşleştirme tamamlandıktan sonra, mobil telefonunuzdan ses akışı başlatmak isteyip istemediğinizi soran bir onay mesajı görüntülenecektir. **Evet** seçimini yapınız ve TV'nin uzaktan kumandasında **OK** tuşuna basınız. Eğer bağlantı başarılı olursa, ses TV'nin hoparlörlerine yönlendirilecektir. Ses akışı bağlantısı aktif olduğu sürece, TV'nin ekranının üst kısmında bir sembol görünecektir. Ses akışını sonlandırmak için, mobil cihazınız ile olan kablosuz bağlantıyı kapatmanız gereklidir.

Sorunsuz bir aktarım için TV'nizde çalışan tüm uygulamaları ve tüm menüleri kapatınız. Sadece 5 MB boyutundan küçük ve aşağıdaki dosya biçimlerine sahip görüntü dosyaları uygundur; *.jpg, .jpeg, .png, bmp*. Eğer mobil cihaz tarafından gönderilen bir dosya bu gerekliliklere uygun değilse, TV'de görüntülenmeyecektir.

*Not: Kablosuz cihazlar aynı radyo frekansı aralığı içinde çalışabilir ve birbirleriyle çakışabilirler. Kablosuz cihazınızın performansını iyileştirmek için, başka kablosuz cihazların en az 1 metre uzağına yerleştiriniz.*

## **Bağlantı Sorunlarını Giderme**

## **Kablosuz Ağ Kullanılamıyor**

- Ağınızdaki güvenlik duvarlarının TV'nin kablosuz bağlantısına izin verdiğinden emin olunuz.
- **• Ağ/İnternet Ayarları** menü ekranını kullanarak kablosuz ağları yeniden aramayı deneyiniz.

Eğer kablosuz ağ düzgün bir şekilde çalışmazsa, evinizde kablolu ağ kullanmayı deneyiniz. İşlem hakkında daha fazla bilgi almak için **Kablolu Bağlantı** bölümünden yardım alabilirsiniz.

Eğer kablolu bağlantı kullanılarak TV çalıştırılamazsa, modemi (yönlendiriciyi) kontrol ediniz. Eğer router'da bir sorun yoksa, modeminizin internet bağlantısını kontrol ediniz.

## **Bağlantı Yavaş**

İç mekan hizmet kapsamı, bağlantı hızı, sinyal kalitesi ve diğer ayarlar hakkında bilgi almak için kablosuz modeminizin kullanıcı kılavuzuna bakınız. Modeminiz için yüksek hızlı bir bağlantıya sahip olmalısınız.

## **Oynatım sırasında kesinti veya yavaş tepkiler**

Bu durumda şunları deneyebilirsiniz:

Cihazı, mikrodalga fırınlardan, cep telefonlarından, bluetooth cihazlarından veya diğer Wi-Fi uyumlu cihazlardan en az üç metre uzak tutunuz. WLAN yönlendiricinin aktif kanalını değiştirmeyi deneyiniz.

## **İnternet Bağlantısı Kullanılamıyor / Ses ve Görüntü Paylaşımı Çalışmıyor**

Eğer PC'nizin ya da modeminizin MAC adresi (benzersiz bir tanımlama numarası) kalıcı olarak kaydedilmişse, TV'nizin internete bağlanmaması söz konusu olabilir. Bu gibi bir durumda MAC adresi için internete her bağlandığınızda kimlik doğrulaması yapılır. Bu izinsiz erişime karşı bir önlemdir. TV'nizin kendine ait bir MAC adresi olduğundan, internet servis sağlayıcınız TV'nizin MAC adresini doğrulayamaz. Bu

neden, TV'niz internete bağlanamaz. İnternet servis sağlayıcınızla iletişim kurarak TV gibi farklı bir cihazı nasıl internete bağlayacağınız hakkında bilgi alınız.

Bağlantının bir güvenlik duvarı sebebiyle kullanılamaması da mümkündür. Eğer durumun bu olduğunu düşünüyorsanız internet servis sağlayıcınıza danışınız. Bir güvenlik duvarı, TV Ses ve Görüntü Paylaşımı modunda kullanılırken ya da Ses ve Görüntü Paylaşımı aracılığıyla tarama yapılırken bağlantı ve tespit sorunlarının nedeni olabilir.

## **Geçersiz Alan Adı**

PC'nizde yetkili bir kullanıcı adı/şifre ile oturum açmış olduğunuzdan ve alan adınızın aktif olduğundan, PC'nizde kurulu olan DLNA sunucusu programınızdaki dosyalara erişmeden önce emin olunuz. Eğer alan adı geçersizse, bu durum Ses ve Görüntü Paylaşımı modunda dosyaları tararken sorunlara neden olabilir.

## **Ses ve Görüntü Paylaşımı Ağ Servisinin Kullanımı**

Ses ve Görüntü Paylaşımı dijital elektronik cihazlarının görüntüleme işlemini kolaylaştıran ve bunları bir ev ağında daha rahat kullanılabilir yapan bir standarttır. Medya paylaşımı standardı ev ağınıza bağlı medya sunucusunda kayıtlı bulunan fotoğraf, müzik ve videoyu görüntülemenize ve oynatmanıza olanak verir.

## **1. Nero Media Home Kurulumu**

Eğer PC'nizde sunucu programın kurulumu yapılmamışsa veya gerekli medya oynatıcının kurulumu birlikte kullanılacak cihaza yapılmamışsa Ses ve Görüntü Paylaşımı özelliği kullanılamaz . Lütfen verilen Nero Media Home programını PC'nize yükleyiniz. Kurulum hakkında daha fazla bilgi için, lütfen "**Nero Media Home Kurulumu**" bölümüne bakınız.

## **2. Bir Kablolu ya da Kablosuz Ağa Bağlanmak**

Ayrıntılı yapılandırma bilgileri için **Kablolu/Kablosuz Bağlantı** bölümlerine bakınız.

## **3. Medya Tarayıcı aracılığıyla Paylaşılan Dosyaların Oynatılması**

Ana menüden **yön** tuşlarını kullanarak **Medya Tarayıcısını** seçiniz ve **OK** tuşuna basınız. Medya tarayıcısı görüntülenir.

## **Ses ve Görüntü Paylaşımı**

Ana medya tarayıcıda istediğiniz medya tipini seçiniz ve **OK** tuşuna basınız. Eğer paylaşım yapılandırmaları düzgün bir şekilde ayarlanmışsa, istenilen ortam tipi seçildikten sonra **Cihaz Seçim** ekranı görüntülenecektir. Kullanılabilir ağlar bulunursa bu ekranda listelenir. Yukarı veya Aşağı tuşlarını kullanarak bağlamak istediğiniz medya sunucusunu veya ağı seçiniz ve **OK** tuşuna basınız. Cihaz listesini yenilemek istiyorsanız **Yeşil** tuşa basınız. Çıkış için **MENU** tuşuna basabilirsiniz.

Eğer medya tipi olarak **Videolar** seçimini yaptıysanız, seçim menüsünden bir cihaz seçiniz. Sonra içinde video dosyalarının bulunduğu klasörü seçiniz, kullanılabilir videolar listelenecektir.

Bu ekrandan diğer medya türlerini izlemek için **Medya Tarayıcı** ekranına geri gitmelisiniz ve istenilen şekilde medya türünü seçtikten sonra ağ seçimini yeniden yapmalısınız. Veya ağ değiştirmeden hızla bir sonraki medya türüne geçmek için **Mavi** tuşa basınız. Dosya oynatımı ile ilgili daha fazla bilgi için **MedyaTarayıcı**  menüsü bölümüne bakınız.

Eğer bir sorun olursa, lütfen televizyonunuzu kapatınız ve fişini prizden çıkarınız ve sonra yeniden takınız. Ses ve Görüntü Paylaşımı özelliği ile hızlı mod ve atlama desteklenmez.

*Not: Yönetici ve güvenlik ayarlarından dolayı bazı PC'lerde Ses ve Görüntü Paylaşımı özelliği kullanılamayabilir (iş bilgisayarları gibi).*

*Bu TV'de en iyi ev ağı akışı için Nero yazılımı yüklenmelidir.*

## **Nero MediaHome Kurulumu**

#### **Nero MediaHome yazılımının kurulumu için lütfen aşağıdakileri yapınız:**

*Not: Eğer PC'nizde sunucu programın kurulumu yapılmamışsa veya gerekli medya oynatıcının kurulumu birlikte kullanılacak cihaza yapılmamışsa Ses ve Görüntü Paylaşımı özelliği kullanılamaz .*

**1.** Ağ tarayıcınızın adres çubuğuna aşağıdaki linkin tamamını giriniz.

#### http://www.nero.com/mediahome-tv

- **2.** Açılış sayfasındaki **İndir** tuşuna tıklayınız. Kurulum dosyası bilgisayarınıza indirilecektir.
- **3.** İndirme işlemi tamamlandıktan sonra, kurulumu başlatmak için kurulum dosyasına çift tıklayınız. Kurulum sihirbazı, kurulum sürecinde size yardımcı olacaktır.
- **4.** İlk olarak dil seçim ekranı görüntülenir. Kurulum sihirbazı PC'nizde gerekli olan üçüncü taraf yazılımın kullanılabilirliğini kontrol eder. Eksik olan uygulamalar listelenir ve bunların kuruluma devam etmeden önce yüklenmeleri gereklidir.
- **5. Yükle** tuşuna tıklayınız. Aşağıdaki menü görüntülenecektir. Lütfen gösterilen seriyi değiştirmeyiniz.
- **6. İleri** tuşuna tıklayınız. Lisans Koşulları (EULA) ekranı gösterilir. Lütfen lisans anlaşmasını dikkatli bir şekilde okuyun ve anlaşmanın şartlarını kabul ediyorsanız uygun işaret kutusunu seçiniz. Bu anlaşma olmadan kurulum yapılamaz.
- **7. İleri** tuşuna tıklayınız. Sonraki ekranda kurulum tercihlerinizi seçebilirsiniz.
- **8. Yükle** tuşuna tıklayınız. Kurulum otomatik olarak başlayacak ve sonra erecektir. Bir ilerleme çubuğu kurulum işleminin ilerleyişi hakkında bilgi verir.
- **9. Sonlandır** tuşuna tıklayınız. Kurulum tamamlandı. Nero yazılımı internet sitesine yönlendirileceksiniz.
- **10.** Şimdi masaüstünüzde ilgili kısayolu görebilirsiniz.

**Tebrikler!** Nero MediaHome yazılımını PC'nize başarıyla yüklediniz.

Kısayol simgesine tıklayarak Nero MediaHome yazılımını çalıştırınız.

#### **İnternet Portalı**

**İPUCU:** Yüksek kalitede görüntü için geniş bant internet bağlantısı gereklidir. İnternet portalının düzgün çalışabilmesi için, **İlk Kurulumda** ülke seçimini doğru ayarlamanız gereklidir.

Portal özelliği TV'nize, İnternet üzerinde bir sunucuya ve İnternet bağlantınız üzerinden bir sunucu tarafından sağlanan içeriğe bağlanma özelliği ekler. Portal özelliği, belirlenmiş kısa yollarla müzik, video, klip veya web içeriğini görüntülemenizi sağlar. Bu içeriği kesintisiz görüntüleyebilmeniz, İnternet hizmet sağlayıcınızın sağladığı hıza bağlıdır.

İnternet portalı sayfasını açmak için uzaktan kumandadaki **İnternet** tuşuna basınız. Portal ekranında mevcut uygulamaların ve hizmetlerin ikonlarını görebilirsiniz. İstediğinizi seçmek için uzaktan kumanda üzerindeki yön tuşlarına basınız. Sectikten sonra **OK** tusuna basarak istenen iceriği görüntüleyebilirsiniz. Önceki ekrana dönmek için **Back/Return** tuşuna basınız.

Üstelik uzaktan kumandanızdaki renkli veya sayı tuşları için tanımlanmış kısa yolları kullanarak da bazı özelliklere erişebilirsiniz.

Internet portal modundan çıkmak için **Çıkış** tuşuna basınız.

## **PIP Pencere (portal hizmetine göre değişir)**

Eğer herhangi bir aktif kaynaktan görüntü izlerken portal moduna geçerseniz, mevcut içerik PIP pencerede görüntülenecektir.

Eğer TV kanallarını izlerken portal moda geçerseniz, mevcut kanal PIP pencerede görüntülenecektir. **Program** +/- tuşlarını kullanarak kanal değiştirebilirsiniz.

#### *Notlar:*

*Uygulamaya bağlı olası sorunların nedeni içerik servis sağlayıcı olabilir.*

*Portal hizmet içeriği ve arayüz, önceden bildirim yapılmaksızın herhangi bir zamanda değiştirilebilir.*

*Üçüncü taraf İnternet servisleri herhangi bir zaman değiştirilebilir, kapatılabilir veya kısıtlanabilir.* 

## **İnternet Tarayıcısı**

İnternet tarayıcıyı kullanmak için önce portala giriniz. Sonra, portal üzerindeki **İnternet** uygulamasını başlatınız.

*(\*) İnternet tarayıcının logosunun görünümü farklı olabilir*

Tarayıcının açılış sayfasında, (eğer varsa) önceden tanımlanmış internet sayfalarına bağlantılar içeren küçük resimler ile **Hızlı Arama** seçenekleri ve **Hızlı Arama Ayarla** ve **Hızlı Arama Ekle** seçenekleri görüntülenecektir.

İnternet tarayıcısında gezinmek için uzaktan kumandadaki yön tuşlarını veya bağlantısı yapılmış fareyi kullanınız. Tarayıcının seçenekleri çubuğunu görmek için, imleci sayfanın üst kısmına hareket ettirin veya **Back/Return** tuşuna basın. **Geçmiş**, **Sekmeler** ve **Yer İmleri** seçenekleri ile ileri/geri tuşlarını içeren tarayıcı çubuğu, yenile tuşu, adres/arama çubuğu, **Hızlı Arama** ve **Opera** tuşları kullanılabilir.

Hızlı erişim amacıyla istenilen bir internet sitesini **Hızlı Arama** listesine eklemek için, imleci sayfanın üst kısmına hareket ettirin veya **Back/Return** tuşuna basın. Tarayıcı çubuğu görünecektir. **Hızlı Arama** - tuşunu seçiniz ve **OK** tuşuna basınız. Sonra **Hızlı Aramaya Ekle** seçimini yapınız ve **OK** tuşuna basınız. **Ad** ve **Adres** boşluklarını doldurunuz ve **OK** tuşunun üzerine geliniz ve eklemek için **OK** tuşuna basınız. **Hızlı Arama** listesine eklemek istediğiniz bir sitede bulunuyorken, **Opera-** tuşunu seçiniz ve **OK** tuşuna basınız. Sonra alt menüde **Hızlı Aramaya Ekle** seçimini yapınız ve **OK** tuşuna yeniden basınız. **Ad** ve **Adres**, ziyaret etmekte olduğunuz siteye göre, otomatik olarak doldurulacaktır. **OK** seçeneğini vurgulayınız ve eklemek için **OK** tuşuna basınız.

Tarayıcıyı yönetmek için **Opera** menü seçeneklerini de kullanabilirsiniz. **Opera-** tuşunu vurgulayınız ve kullanılabilecek sayfaya özel seçenekler ile genel seçenekleri görmek için **OK** tuşuna basınız.

İnternet tarayıcısını kullanarak internet sitelerini aramak veya ziyaret etmek için çeşitli yollar bulunmaktadır.

Bir internet sitesinin adresini (URL) arama/adres çubuğuna giriniz ve sanal klavyede **Gönder** tuşunu vurgulayınız ve siteyi ziyaret etmek için **OK** tuşuna basınız.

Arama/adres çubuğuna aranacak kelime/leri giriniz ve sanal klavyede **Gönder** tuşunu vurgulayınız ve ilgili internet sitelerinin aranmasını başlatmak için **OK** tuşuna basınız.

Bir Hızlı Arama küçük resmini vurgulayınız ve ilgili internet sitesini ziyaret etmek için **OK** tuşuna basınız.

TV'niz USB farelerle uyumludur. Daha kolay ve daha hızlı gezinmek için farenizi veya kablosuz farenizin adaptörünü, TV'nizin USB girişine takınız.

Bazı internet sayfalarında flaş içerikleri bulunur. Bunlar tarayıcınız tarafından desteklenmez.

TV'niz, internet tarayıcınızdan herhangi bir dosya indirme işlemini desteklemez.

İnternette bulunan tüm siteler desteklenmiyor olabilir. Siteye göre; içerik sorunları oluşabilir. Bazı durumlarda video içerikleri oynatılamayabilir.

#### **HBBTV Sistemi**

HbbTV (Hibrit Yayın Geniş Bant TV) yayınlarla sağlanan TV servislerini geniş bantla sağlanan servislerle kusursuz bir şekilde birleştiren ve aynı zamanda TV ve set üstü kutu kullanan tüketiciler için sadece internet servislerine erişim sağlayan yeni bir endüstri standardıdır. HbbTV aracılığıyla sağlanan servisler geleneksel yayınlı TV kanallarını, bilgilendirme servislerini, talebe bağlı video görüntülemeyi, EPG'yi, etkileşimli reklamı, kişiselleştirmeyi, oylamayı, oyunları, sosyal ağları ve diğer çoklu ortam uygulamalarını kapsar.

HbbTV uygulamaları, yayıncı tarafından sinyal verilen kanallarda mevcuttur (şu an için Astra yayınındaki bir çok HbbTV uygulaması). Yayıncı bir uygulamayı "otomatik başlat" olarak işaretler ve bu uygulama platform tarafından otomatik olarak başlatılır. Otomatik başlat uygulamaları genellikle o kanalda bir HbbTV uygulaması olduğu konusunda kullanıcıyı bilgilendirmek için görüntülenen küçük, kırmızı bir düğme ikonu ile başlatılır. Uygulama sayfasını açmak için kırmızı tuşa basınız. Sayfa gösterildikten sonra kullanıcı kırmızı tuşa yeniden basarak ilk kırmızı tuş simgesine geri dönebilir. Kullanıcı kırmızı tuşa basarak kırmızı tuş simgesi modu ile uygulamanın tam UI modu arasında geçiş yapabilir. Kırmızı tuşun değiştirme özelliğinin uygulama tarafından verildiğini ve bu özelliğin bazı uygulamalarda farklı olabileceğini unutmayınız.

Kullanıcı HbbTV uygulaması etkinken (kırmızı tuş simgesi modunda veya tam UI modunda) başka bir kanala geçerse aşağıdaki senaryolar devreye girebilir.

- Uygulama çalışmaya devam edebilir.
- Uygulama sonlandırılabilir.
- Uygulama sonlandırılabilir ve başka bir kırmızı tuş uygulaması başlatılabilir.

HbbTV, uygulamaların hem geniş banttan hem de yayından geri alınmasına izin verir. Yayıncı her iki yolu veya sadece birisini etkinleştirebilir. Platformda işletimsel geniş bant bağlantısı yoksa platform yayında iletilen uygulamaları başlatmaya devam edebilir.

Otomatik başlatma kırmızı tuş uygulamaları genellikle başka uygulamalara bağlantılar sağlar. Bunun bir örneği aşağıda gösterilmiştir. Kullanıcı daha sonra sağlanan bağlantıları kullanarak başka uygulamalara geçebilir. Uygulamalar kendilerini sonlandırmak için bir yol sağlarlar, bunun için genellikle **Çıkış** tuşu kullanılır.

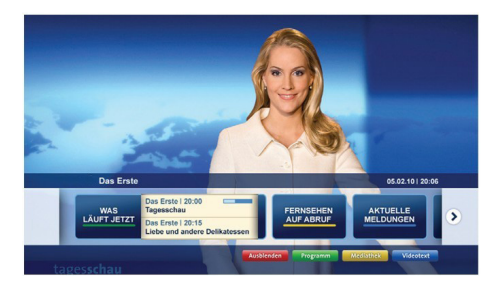

**Şekil a:** Başlatma çubuğu uygulaması

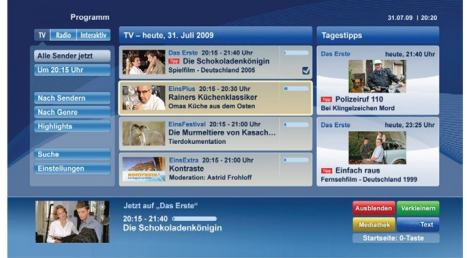

**Şekil b:** EPG uygulaması, 0 tuşuna basarak sonlandırılabilir, yayınlanan video sol altta gösterilir.

HbbTV uygulamaları kullanıcıyla etkileşim için uzaktan kumanda üstündeki tuşları kullanır. Bir HbbTV uygulaması başlatıldığında bazı tuşların kontrolü uygulamaya geçer. Örneğin rakamların teletekst sayfalarını gösterdiği bir teletekst uygulamasında sayısal kanal seçimi çalışmayabilir.

HbbTV, platform için AV akış özelliğine sahiptir. VOD (talebe bağlı video görüntüleme) ve TV bilgilendirme servisleri sağlayan çok sayıda uygulama vardır. Kullanıcı AV içeriğiyle etkileşim kurmak için uzaktan kumanda üstündeki oynat, duraklat, durdur ileri sar ve geri sar tuşlarını kullanabilir.

*Not: Bu özelliği Sistem>Ayarlar menüsündeki Tüm Seçenekler menüsünden etkinleştirebilir ya da devre dışı bırakabilirsiniz.*

## **Smart Center**

Smart Center, iOS ve Android platformlarında çalışan mobil bir uygulamadır. Akıllı tabletiniz veya telefonunuz ile favori canlı şovlarınızı ve programlarınızı kolaylıkla smart TV'nizden izleyebilirsiniz. Ayrıca; portal uygulamalarınızı da çalıştırabilir; tabletinizi TV'nizin uzaktan kumandası olarak kullanabilir ve fotoğraflarınızı paylaşabilirsiniz.

*Not: Bu uygulamanın tüm fonksiyonlarının kullanilabilmesi TV'nizin özelliklerine bağlıdır.*

## **Başlangıç**

Smart Center özelliklerini kullanmak için bağlantıların düzgün yapılmış olması gereklidir. TV'nizde wifi özelliği bulunmuyorsa, ağınıza kablosuz olarak bağlanmak için Wi-Fi dongle cihazını USB bağlantı noktalarından birine bağlayınız. İnternet bağlantılı özellikleri kullanabilmek için, modeminiz/routerınız İnternet'e bağlı olmalıdır.

*ÖNEMLİ: TV ve mobil cihazınızın aynı ağa bağlı olduğundan emin olunuz.*

Medya paylaşım özelliği için **Ses ve Video Paylaşım** seçeneği (varsa) etkin olmalıdır. Uzaktan kumandadaki **Menu** tuşuna basınız, **Sistem>Ayarlar>Diğer Ayarlar** menüsünü seçiniz ve **OK** tuşuna basınız. **Ses ve Video Paylaşım** öğesini vurgulayın ve **Etkin** olarak değiştiriniz. TV'niz mobil cihazınıza bağlanmaya şimdi hazırdır.

Mobil cihazınıza Smart Center **Smart Center** uygulamasını kurunuz.

Smart Center uygulamasını başlatınız. Eğer tüm bağlantılar düzgün ayarlanmışsa, mobil cihazınızda TV'nizin ismini görebilirsiniz. TV'nizin ismi listede görünmüyorsa, bir süre bekleyiniz ve sonra **Yenile** simgesine dokununuz. Listeden TV'nizi seçiniz.

## **Mobil Cihaz ekranı**

Ana ekranda çeşitli özelliklere ulaşabileceğiniz sekmeler bulabilirsiniz.

Uygulama, ilk çalışmaya başladığında, anlık kanal listesini TV'den alır.

**KANALLARIM:** TV'den alınan kanal listesinin ilk dört kanalının programları gösterilir. Listelenen kanalları değiştirebilirsiniz. Kanal küçük resmine basılı tutunuz. Kanal listesi görüntülenecektir, buradan değiştirilmesini istediğiniz kanalları seçebilirsiniz.

**TV:** TV sekmesi aracılığıyla yayınları izleyebilirsiniz. Bu modda TV'nizden alınan kanal listesinde gezebilir ve detay sayfalarını görmek için küçük resimlere dokunabilirsiniz.

**KAYITLAR:** Bu sekme aracılığıyla etkin kayıtlarınızı (varsa) ve hatırlatıcıları görüntüleyebilirsiniz. Herhangi bir ögeyi silmek için, her sırada bulunan silme simgesine basınız.

**EPG:** Bu sekme aracılığıyla seçilen kanal listelerinin yayın programlarını görüntüleyebilirsiniz. EPG

tablosunda seçilen kanala gelerek kanallar arasında gezinti de yapabilirsiniz. Ağınızın ve ağ hizmetleri sağlayıcınızın hizmet kalitesine bağlı olarak EPG bilgilerinin güncellenmesinin / yenilenmesinin biraz zaman alabileceğini unutmayınız.

*Not:* WEB tabanlı EPG bilgileri için İnternet bağlantısı gereklidir.

**PORTAL:** Bu sekme, kaydırılabilir bir görünüm ile Portal uygulamalarını görüntüler. **FollowMeTV** (varsa) etkin değilse, seçilen uygulama TV ekranınızda görüntülenir.

*Not: İnternet bağlantısı gereklidir. Bu sekme, portal sayfası kullanıyorsa etkindir.*

**AYARLAR:** Zevkinize göre uygulamaları yapılandırınız. Sunları değiştirebilirsiniz:

**Otomatik-kilitleme (Sadece IOS ile):** Belirli bir süre sonunda cihazın ekranı otomatik olarak kapanır. Varsayılan değer kapalıdır; ekranın sürekli açık kalacağı anlamına gelir.

**Otomatik olarak etkin FollowMeTV:** FollowMeTV fonksiyonu (varsa) bu ayar etkinken otomatik olarak başlatılır. Varsayılan değer devre dışıdır.

**TV'ye otomatik bağlantı:** Etkinleştirildiğinde mobil cihazınız daha önce bağlanılmış olan TV'lere otomatik olarak bağlanacak ve TV arama ekranına geçiş yapılacaktır.

**TV değiştir (Sadece IOS ile):** Bağlanılan TV'yi gösterir. Farklı bir TV seçmek için "TV arama" ekranına gitmek için bunu kullanabilirsiniz.

**Özel kanal listesini düzenleme:** Bu ayarı kullanarak özel kanal listesini düzenleyebilirsiniz.

**Kanal listesi kaynağının seçimi:** Uygulamada kullanılacak kanal listesinin kaynağını seçebilirsiniz. Seçenekler "TV Listesi" ve "Özel Liste"dir. Ayrıca, seçilen kanal listesini sabit olarak ayarlamak için "Seçimimi hatırla" seçeneğini etkinleştirebilirsiniz. Bu durumda, eğer seçilen kaynak kullanılabilir ise uygulamada bu kaynak kullanılacaktır.

**Sürüm No:** Geçerli uygulama sürümünü gösterir.

## **Detay Sayfası**

Ayrıntı sayfasını açmak için bir programa dokununuz. Detay sayfası ekranında, seçtiğiniz programların detaylı bilgilerini görebilirsiniz. Bu sayfada "Detaylar", "Oyuncular ve Ekip" ile "Videolar" sekmeleri bulunmaktadır.

**DETAYLAR:** Bu sekme seçilen program hakkında özet ve bilgi sağlar. Ayrıca, seçilen programın Facebook ve Twitter sayfalarına bağlantılar bulunur.

**OYUNCULAR ve EKİP:** Programa katkı yapan tüm kişileri gösterir.

**VİDEOLAR:** Seçilen programla ilgili Youtube videolarını gösterir.

*Not: Bazı fonksiyonlar için İnternet bağlantısı gerekebilir.*

## **FollowMe TV Özelliği (Varsa)**

**FollowMe TV** özelliğinin düzenini değiştirmek için mobil cihazınızın sol alt köşesinde bulunan **FOLLOW ME TV** simgesine dokununuz.

TV'den alınan içeriği mobil cihazınızda oynatmak için oynat simgesine dokununuz. Sadece mobil cihazınızın yönlendiricinizin çalışma aralığında olması durumunda kullanılabilir.

## **Ayna Modu**

FollowMe TV özelliğinin bu modu varsayılan olarak etkindir ve seçili başka TV kaynaklarından ve Ortam Tarayıcısından içerik alınmasına imkan verir.

## *Notlar:*

*Sadece dijital(DVB-T/C/S) SD ve HD kanalların desteklendiğine dikkat ediniz.*

*Çoklu dil ses desteği ve alt yazı açık/kapalı özellikleri çalışmaz.*

*Bağlantınızın kalitesine bağlı olarak görüntü performansı farklılık gösterebilir.*

## **Medya Paylaşım Sayfası**

**Medya Paylaşımı** sekmesine ulaşmak için ekranın sağ alt köşesinde bulunan **Yukarı ok** tuşuna dokununuz.

Eğer Medya Paylaşım simgesine basılırsa, TV'nizle paylaşmak için seçim yapmanız amacıyla medya dosyalarının tiplerinin bulunduğu bir ekran görüntülenir.

*Not: Tüm görüntü dosyası biçimleri desteklenmemektedir. Otomatik Video Paylaşımı özelliği desteklenmiyorsa bu fonksiyon çalışmaz.*

## **Portal Başlatıcı**

**Portal Baslatıcı** (**W**) sekmesine ulaşmak için ekranın sağ alt köşesinde bulunan **Yukarı-OK** tuşuna dokununuz.

Portal sayfasına **Portal Başlatıcı** simgesine dokunarak ulaşabilirsiniz.

*Not: İnternet bağlantısı gereklidir. Portal sayfası kullanılmıyorsa bu fonksiyon çalışmaz.*

## **Akıllı Uzaktan Kumanda Özelliği**

TV'nize bağlandıktan sonra mobil cihazınızı TV'nizin uzaktan kumandasıymış gibi kullanabilirsiniz. Akıllı uzaktan kumandanın tüm özelliklerini kullanmak için ekranın sağ alt köşesinde bulunan **Yukarı-OK** tuşuna dokununuz.

## **Ses Tanıma**

**Mikrofon ( )** simgesi üzerine dokunarak uygulamalarınızı "Portal!", "Sesi Aç/Kıs!", "Program Yukarı/Aşağı!" gibi sesli komutlarla yönetebilirsiniz.

*Not: Bu özellik sadece android işletim sistemine sahip cihazlar içindir*

## **Klavye Sayfası**

Klavye sayfası iki şekilde açılabilir; uygulama ekranındaki **Klavye** (**R)** simgesi üzerine dokunarak veya TV'den alınan bir komut ile otomatik olarak.

## **Gereklilikler**

- **1.** Smart TV
- **2.** Ağ bağlantısı
- **3.** Android veya iOS platformuna sahip Mobil Cihaz (Android İşletim Sistemi 4,0 veya üzeri; IOS 6 veya üzeri)
- **4.** Smart Center uygulaması (Android ve iOS platformları için uygulama mağazalarında bulunabilir)
- **5.** Router modem
- **6.** FAT32 formatında USB depolama aygıtı (varsa PVR özelliği için gerekli)

#### *Notlar:*

*Android cihazlar için, Normal(mdpi), Büyük(hdpi) ve Ekstra Büyük(xhdpi) ekran ölçüler desteklenmektedir. 3" veya daha küçük ekranlı cihazlar desteklenmemektedir.*

*iOS cihazlar için, tüm ekran ölçüler desteklenmektedir.*

*Cihazınızda kurulumu yapılmış olan uygulama sürümüne bağlı olarak Smart Center kullanıcı arayüzü farklı görünebilir.*

En yeni ve trendleri belirleyen TV teknolojileri ile ilgili öğrenmek istediğiniz her şeyi web sitemizde bulabilirsiniz

## **www.toshiba-tv.com**

TV kullanıcı kılavuzunuzu çevrimiçi olarak veya indirip inceleyebilirsiniz

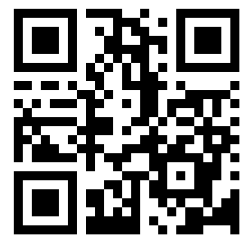

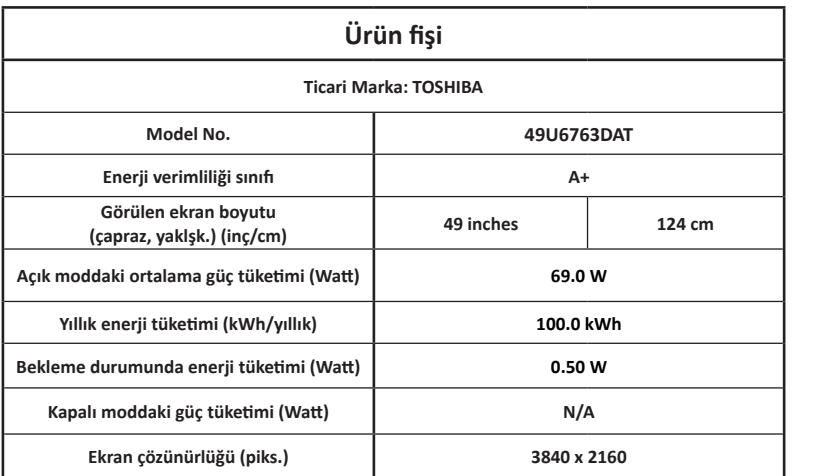

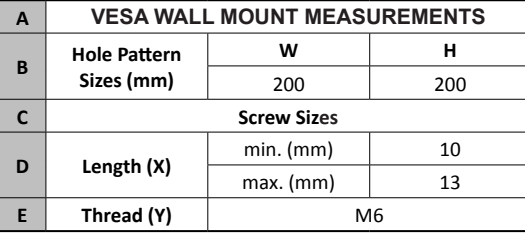

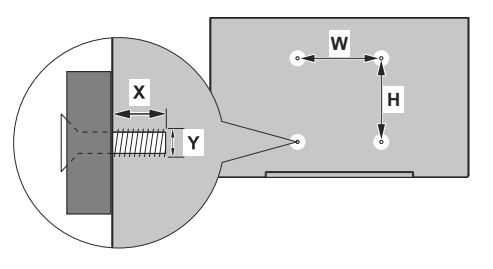

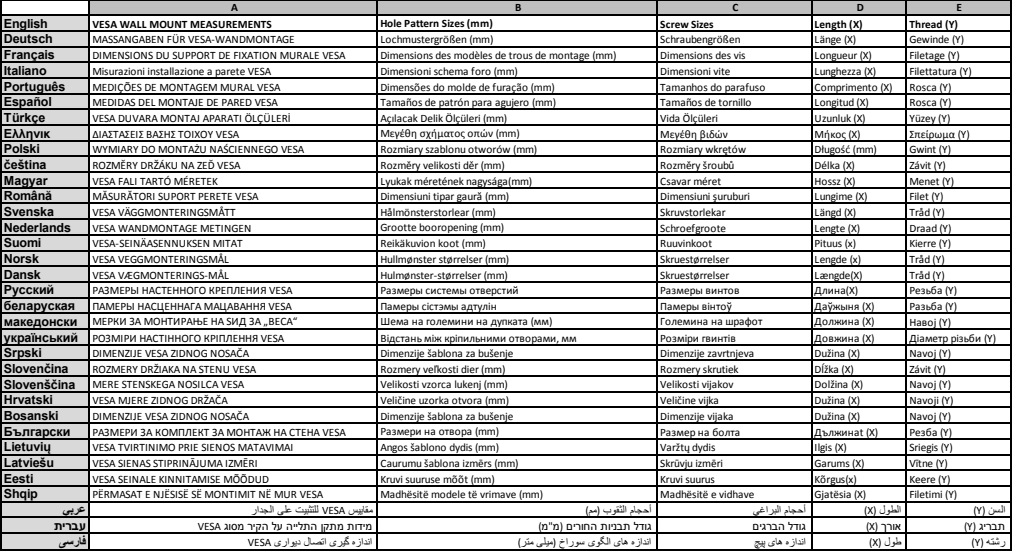

# **TOSHIBA**